# 四川文理学院计划财务处业务办理指南

#### 目 录

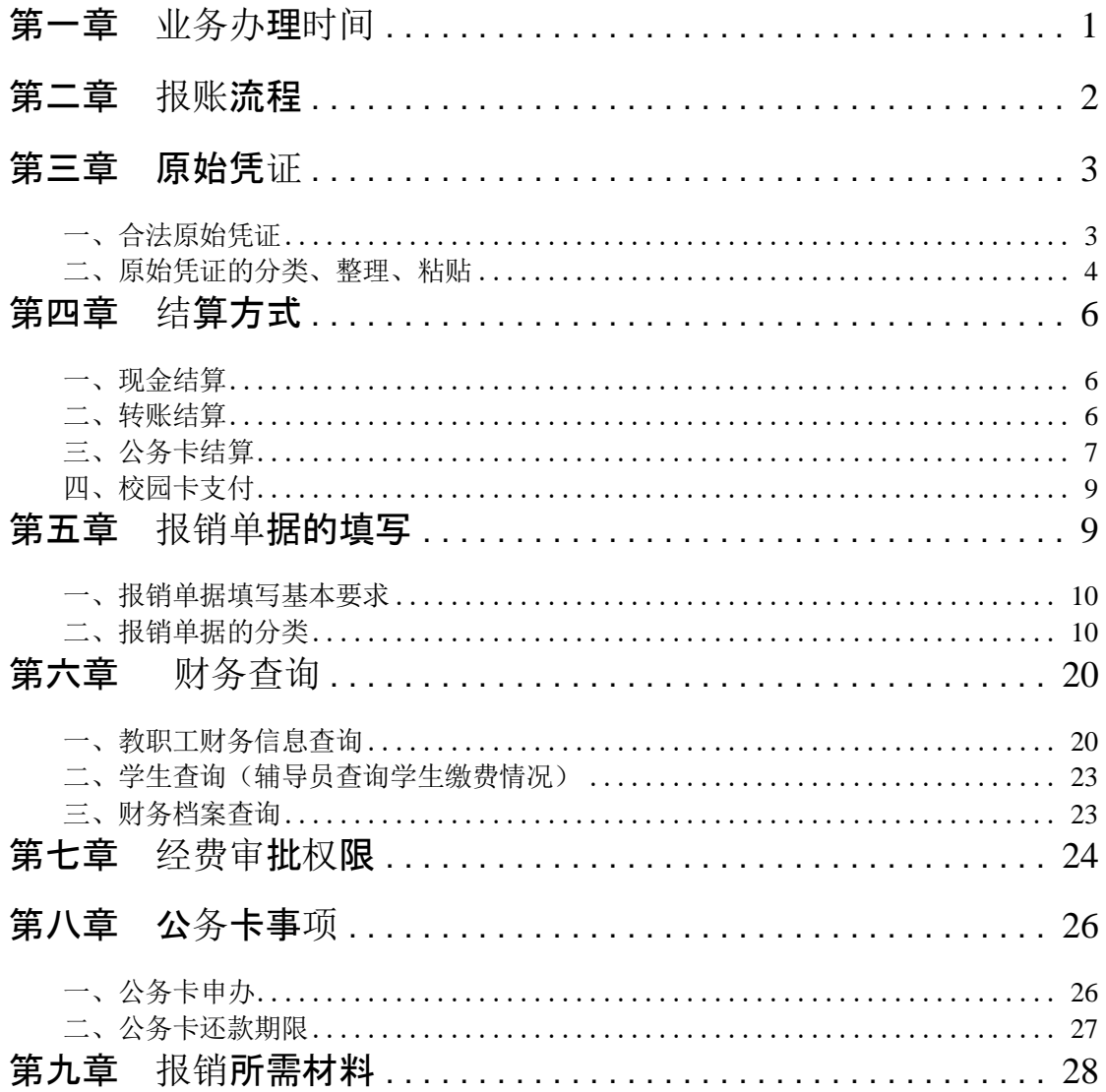

# 四川文理学院计划财务处业务办理指南

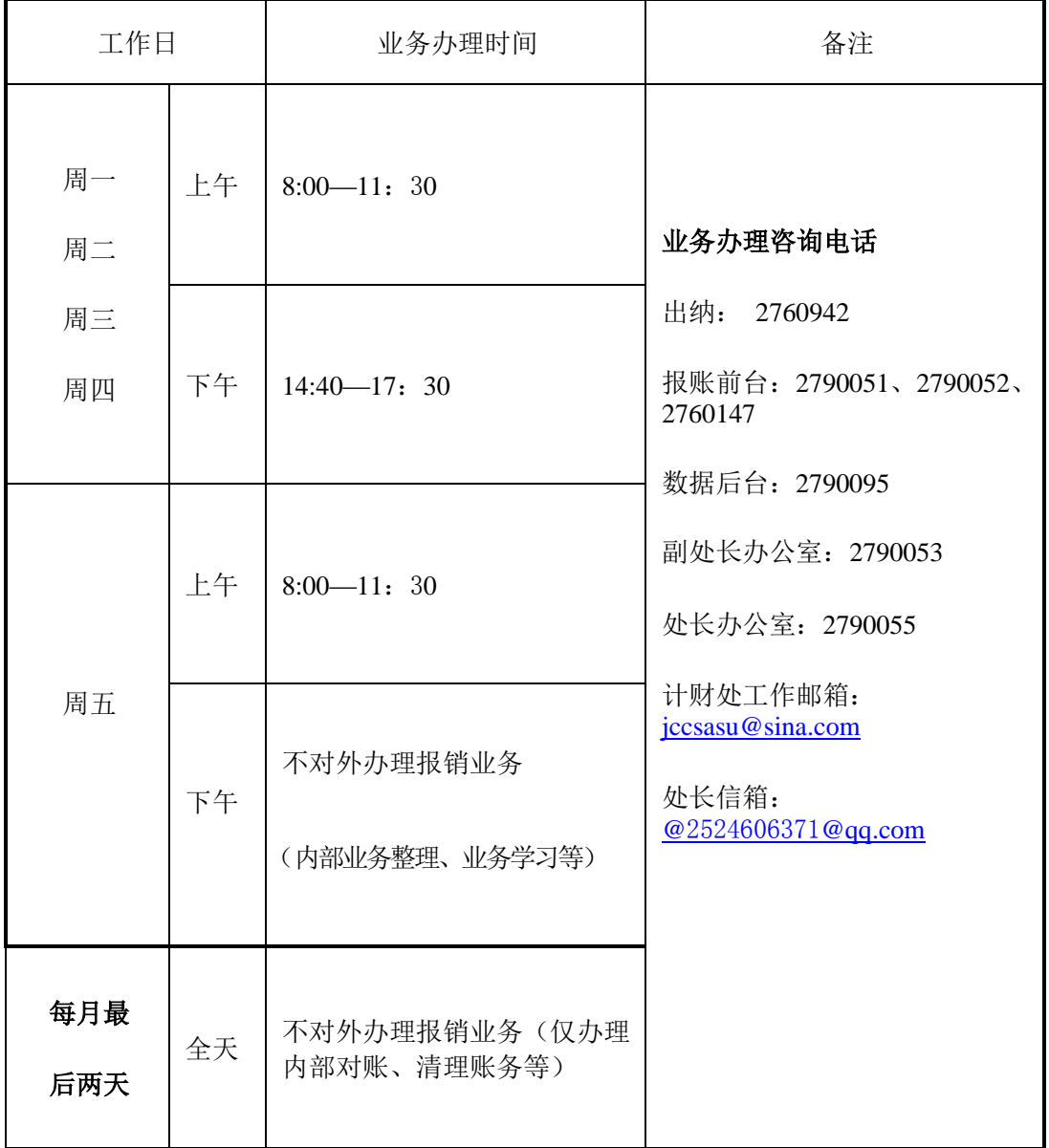

## <span id="page-1-0"></span>第一章 业务办理时间

备注:1、每月最后两天因省财政厅支付中心与代理银行跨月无法结算,不办理转账业务。

2、每年末截止报账时间与每年初开始报账时间另行通知。

## <span id="page-2-0"></span>第二章 报账流程

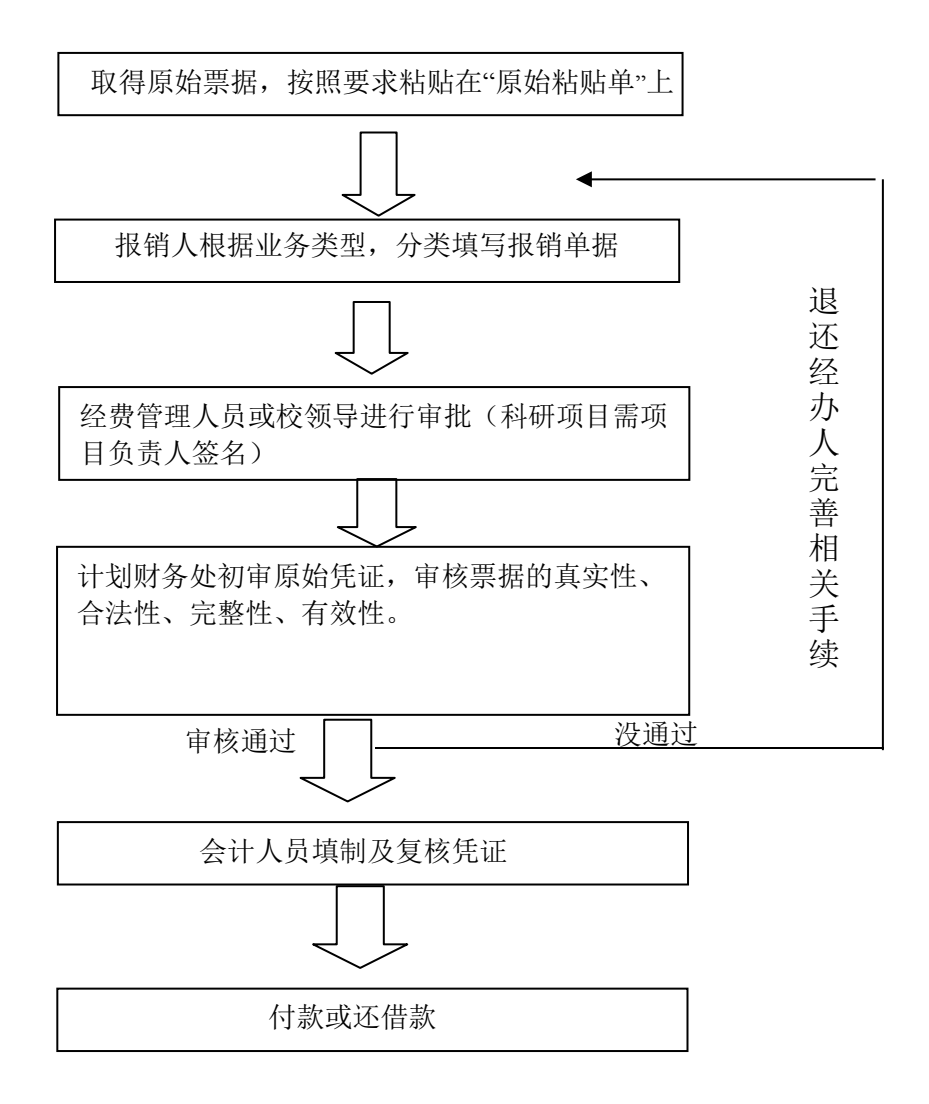

## 第三章 原始凭证

## <span id="page-3-1"></span><span id="page-3-0"></span>一、合法原始凭证

### (一) 原始凭证的种类

1、外来原始凭证:指盖有税务机关监制章的发票或盖有财政部门票据专用章的收据。

2、自制原始凭证:指由学校统一印制的内部结算单,如"差旅费报销单"、"劳 务费发放表"、 "实习学生经费核算表"等。

▲如何辨别票据的真假:税务发票可登录相应省份国税官网查询并将查询结果截 图作为发票附件,截图内容应包括官网抬头。

国家税务总局全国增值税发票查验平台:<https://inv-veri.chinatax.gov.cn/> 国家税务总局四川省电子税务局普通发票信息查询 <https://12366.sichuan.chinatax.gov.cn:9015/fpcy/index.html>

有以下情形之一的需要附发票真伪查询结果:

○1 单张发票金额在 5000 元以上

○2 多张连号定额发票组成金额在 5000 元人民币以上的,应对首号和尾号发票分别进 行查询

○3 发票印刷日期早于业务发生日期两年以上的。

○4 发票有存伪嫌疑的。

### (二)原始凭证的基本要素与要求

1、原始凭证的基本要素必须完整。从外部取得的原始凭证应具备单位名称(单位名称 填写为"四川文理学院")填制日期、经办人员签名及经济业务的内容、数量、单价和金 额。原始凭证未列明具体商品相关要素的,应附上加盖开具单位印章的购物清单。

2、原始凭证的金额填写应准确无误,大写与小写金额必须相符,如出现金额大小写不 一致、金额涂改、挖补的一律视为废票,不予受理。

3、持外文单据报销,原始凭证应译成中文并由经办人签章后方可作为合法原始凭证。

4、遗失原始凭证的规定。从外部取得的原始凭证如有遗失,应由当事人回原开票单位 复印其发票记账联或存根联,并加盖财务专用章后,本人书面陈述业务内容及遗失缘 由(含时间、地点、金额)并承诺承担相应责任及不再重复报销,经经费管理人及计 财处领导签字同意后方可报销。确实无法取得原开票单位的发票记账联或存根联复印 件的,如火车票,需打印网络购票已出票证明,经随行人员证明(若有)后可代替复 印件。

5、使用公务卡消费时, 应取得公务卡消费交易凭条(pos 单)或网上银行交易记 录截图和相应的原始发票作为报销依据。若 **pos** 单上的商户名称与开具发票的单位不 一致,请立即向开票方索取为什么不一致的说明(开票单位鲜章)。发票开具须符合 国家税务总局 2017 年 16 号公告要求。

### (三)票据的时效性

原始票据从获得发票的时间起两个会计年度(会计年度指公历 1 月1 日起至 12 月 31 日止)内报销(跨年度的项目除外)如发票开具时间为 2015 年10 月10 日, 则报 销有效期截至 2016 年年终关账前。

各部门、学院在经济业务发生后,请及时到计财处报销相关票据。过期票据不予 报销,确因特殊情况,请书面说明具体原因,并经经费管理人签字确认属实,方可报 销。

## <span id="page-4-0"></span>二、原始凭证的分类、整理、粘贴

为减少您现场等候时间,请提前粘贴票好据,粘贴单可在计财处网页下载,自行 打印,粘贴注意事项及模板如下:

(一)根据票据内容进行分类、整理;尽量将内容相同、金额相同的票据放在一起。 (二)小票平铺(见样式①)、大票叠铺(见样式②),均匀铺在A4纸上;原始票据尺寸 大于或等于A4纸的横向左上角对齐,超过A4大小部分折回 (见样式③)。

(三)一张原始粘贴单的票据不宜过多,应尽可能平铺、无拱包。如果同一类票据较 多,可使用多张原始粘贴单。

(四)票据粘贴完毕,经办人员须汇总票据金额,并使用钢笔或者签字笔等填写票据张数、 合计金额。

(五)使用公务卡消费的,POS 单应尽量与相应发票粘贴在一起,以便核对。

4

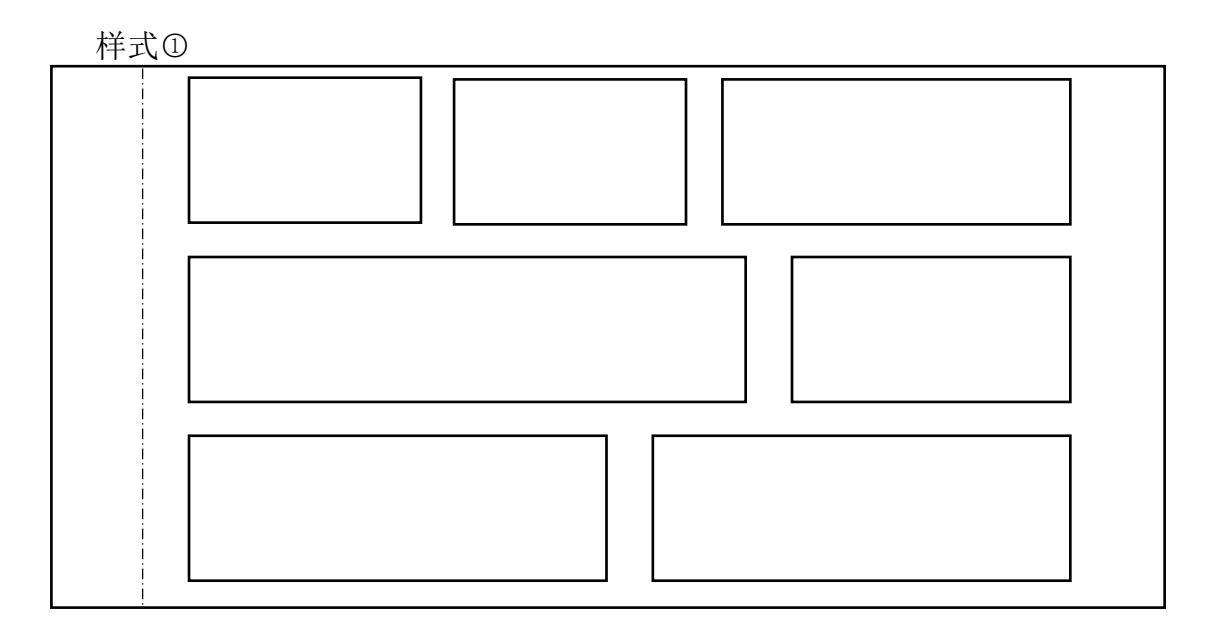

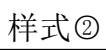

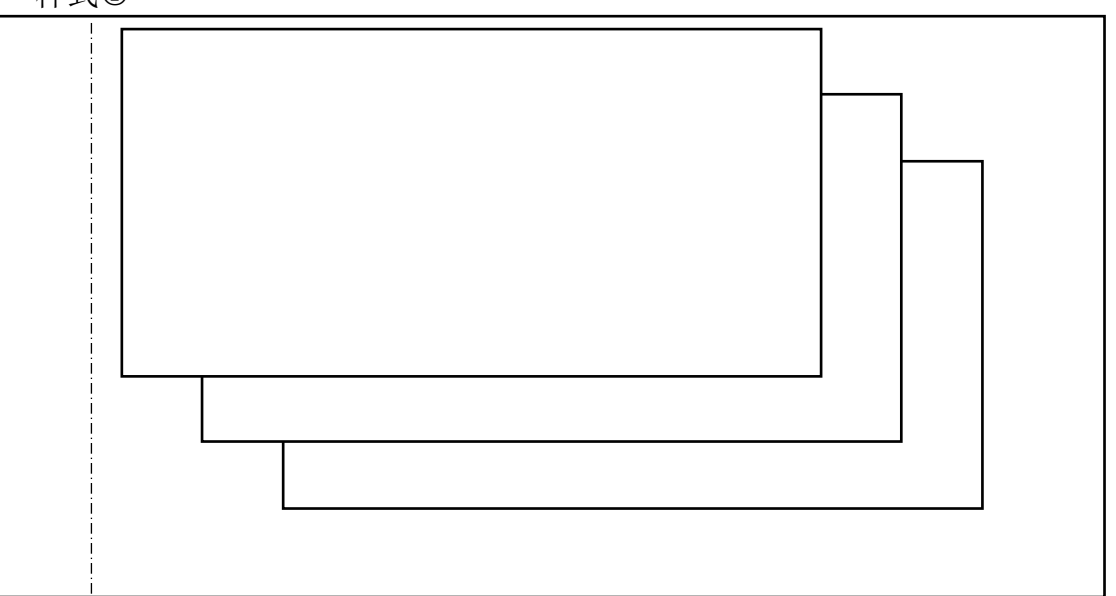

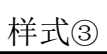

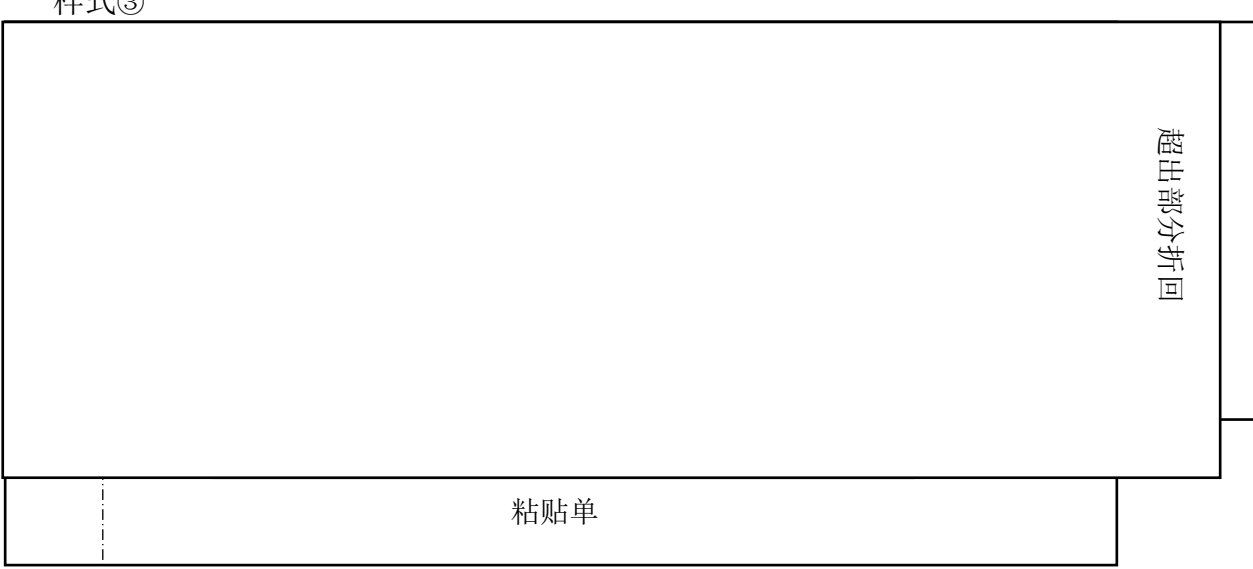

## 第四章 结算方式

### <span id="page-6-0"></span>一、现金结算

### (一)现金结算的范围

一般情况下,不使用现金结算,现金结算需同时满足三个条件:

1.不属于公务卡强制结算目录项目(具体目录见下方"三、公务卡支付")或属 于公务卡强制结算目录项目但金额在 200 元以下的;

- 2. 校内职工产生的;
- 3. 金额在 1000 以下。

### (二)其他说明

因业务安排,现金出纳不可能随时在报账大厅,请在报销单据上留下经办人联系方 式,方便电话通知领钱。

### <span id="page-6-1"></span>二、转账结算

### (一)转账结算的范围

1、校内职工所产生的金额在 1000 元以上的经济事项须转账支付,金额在 1000 以下但属于公务卡强制结算目录项目的须转账支付或刷公务卡(目录见下方"公务卡" 支 付)。

#### 2、校外单位和个人无论金额大小均须转账支付。

3、学生领取的国家励志奖学金、李嘉诚助学金等校外奖助学金须转入学生银行 卡(学生处造表统一发放,含身份证、银行卡号等信息)

#### (二)转账信息的填写

1、有固定格式的按固定格式,如《劳务发放表》、《领条》等。

2、无固定格式的,请提供准确的转账信息,使用钢笔、签字笔的正楷字填写在相

应报销单据的右上方并留下经办人电话以便信息有误时联系。

3、若同一单报销涉及多笔转账,报销单据无法填写齐全,可另附纸张填写并置于报销 单据最上面以示提醒,格式如下表:

| 转账单位全称      | 开户行           | 账号         | 事项   | 金额  | 经办人及电话  |
|-------------|---------------|------------|------|-----|---------|
|             |               |            |      |     | 陈 XX    |
| 成都 XX 公司    | XX 银行 XX 支行   | 126XXXXXXX | 舞服租赁 | XX  | 135XXXX |
|             |               |            |      |     | 陈 XX    |
| 达州 XX 经营部   | XX 银行 XX 分理处  | 622848XX   | 指南印刷 | XX  | 135XXXX |
|             |               |            |      |     | 蔡 XX    |
| 上海 XXX 贸易公司 | X 银行 X 路 X 支行 | 10053XX    | 头饰   | XXX | 137XXXX |
|             |               |            |      |     | 陈 XX    |
| 重庆 XX 创新工坊  | X 银行 X 路 X 支行 | 68853XXX   | 艺术设计 | XXX | 135XXXX |
|             |               |            |      |     |         |
|             |               | XXX        |      |     |         |

转账支付明细表

(三)其他说明

为方便快捷的转账,减少报账人等待资金到账的时间,请尽可能提供统一的银行账 号信息:

1. 学生奖助学金—学校统一办理的工行银行卡

2. 老师报销 一公务卡(也可转入工资卡)尽可能统一为"达州市工行通川支行"或 "达州银行文理学院支行"。

3. 校外个人涉及《劳务费发放表》一最好是工行借记卡, 非工行卡或异地工行卡请提 供开户行名称, 如"中国建设银行XX市XX支行(分理处)"、"中国工商银行XX市XX支行(分 理处)", 拨打银行卡上客服电话可获得该信息。

## <span id="page-7-0"></span>三、公务卡结算

《四川省财政厅关于实施省级公务卡强制结算目录制度的通知》(川财库〔2012〕 23 号)的规定需要使用公务卡结算的范围有:

办公费、印刷费、咨询费、手续费、水电费、邮电费、物业管理费、差旅费、维 修(护)费、租赁费、会议费、培训费、公务接待费、专用材料费、公务用车运行维

# 附:四川省省级公务卡强制结算目录

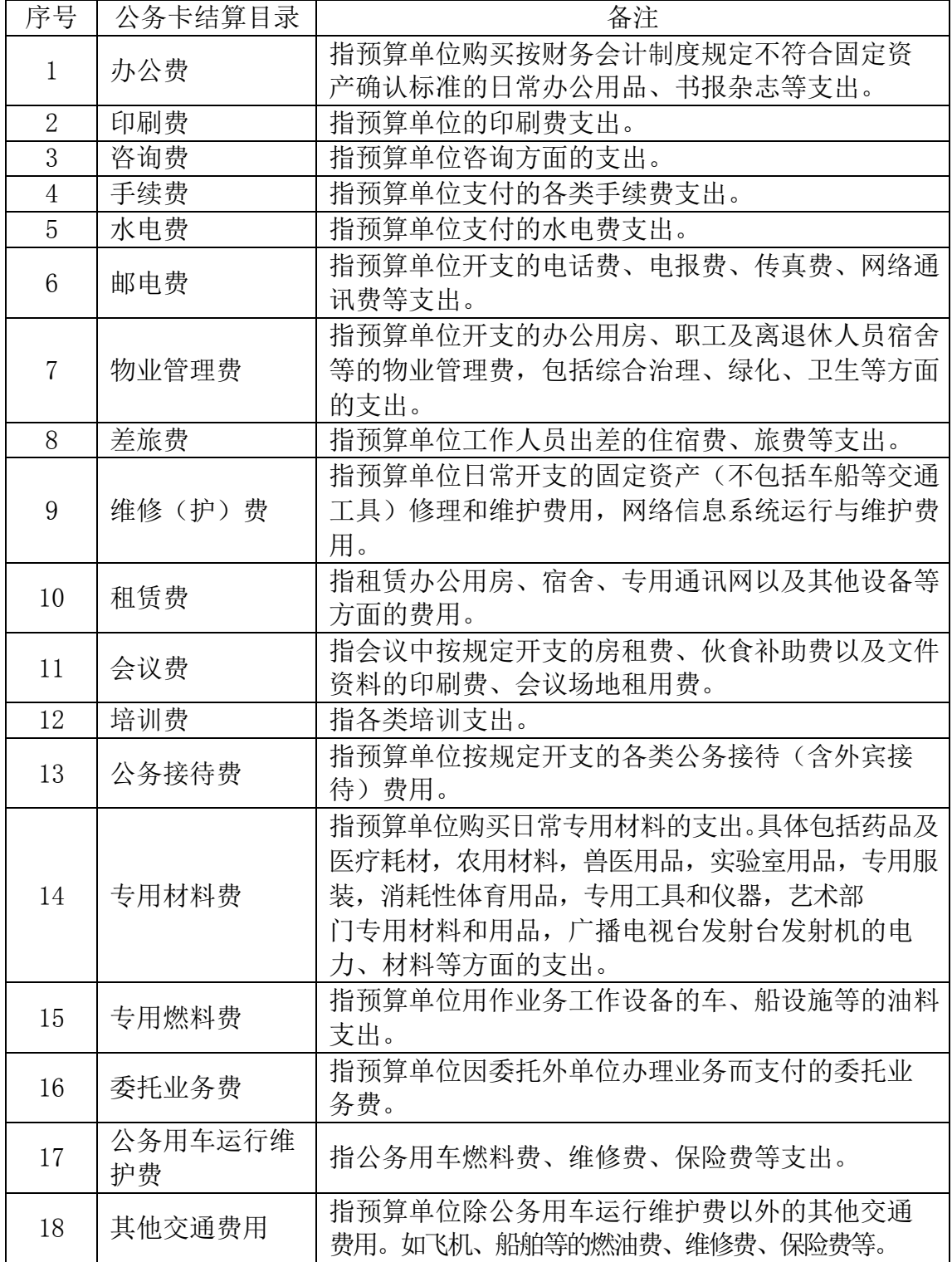

▲按规定应使用公务卡结算的,也可使用转账方式结算,原则上不得使用现金结 算。若对方单位是在县级及以下城市而不具备刷卡条件,须向对方单位索取盖有对方

#### 单位鲜章的为什么无法使用 **pos** 机及附有对方单位经办人姓名、电话的说明。

请提供准确的公务卡信息(pos 单上的银行卡号为62828800XXXXX,未完全显示)请 使用钢笔、签字笔的正楷字或计算机打印填写在相应报销单据的相应位置并留下联系方 式以便信息有误时沟通。

若同一单报销涉及多张公务卡,报销单据上方无法填写齐全,可另附纸张填写并置 于报销单据最上面以示提醒,格式如下表:

公务卡支付明细表

| 姓名      | 卡号             | 事项  | 金额         | 卡主及电话        | 备注 |
|---------|----------------|-----|------------|--------------|----|
| 陈<br>XX | 126XXXXXXXXXXX | 住宿费 | XX         | 陈 XX 135XXXX |    |
| 刘<br>XX | 622848XXXXXXXX | 会务费 | XX         | 刘 XX 136XXXX |    |
| 蔡<br>XX | 10053XXXXXXXXX | 火车票 | <b>XXX</b> | 蔡 XX 137XXXX |    |
| XX      | 68853XXXXXXXXX | 其他  | XXX        | 石 XX 138XXXX |    |
|         | 合计             |     | XXX        |              |    |

## <span id="page-9-0"></span>四、校园卡支付

(一)校园卡支付的范围

无条件使用公务卡或者不方便银行卡转账支付的学生经费原则上采用"校园卡"打 卡支付方式,主要为学生校内发放的奖助学金、实习见习伙食补助、比赛奖励等金额 在 500 元以下的。国家励志奖学金、国家助学金、李嘉诚助学金等必须转入学生银行卡.

(二)报销材料与方式

1、报销材料:因为各业务部门已存在相关表格,如教务处的实习表、学生处的勤工助 学表,所以不要求固定格式,只需表格中至少含有学生姓名、学号、金额三个信息。 若同一人需领多份补助,又在同一笔报销,则需再做一张汇总表,将同一人的多笔补 助金额加总。

2、报销方式:在报销实习实践经费、比赛差旅费时,将附在报销中的表格提供一份 电子版本传至现金出纳。

### <span id="page-9-1"></span>第五章 报销单据的填写

### <span id="page-10-0"></span>一、报销单据填写基本要求

(一)报销时,请使用学校统一定制的各式报销单据格式在计算机上制单并打印出来, <mark>签名须</mark> <mark>手写不得打印</mark>,报销单据样式可在各业务部门网页"资料下载"栏目自行下载。

(二) "报销部门"填写报销经费来源所属学院或部处," 年 月 日 "处填写报销单据 的日期。

(三)在相应的报销事由栏,填写报销事由(如购买硒鼓等具体事项)。

(四)在金额(大小写)处,填写所报销的总金额,要求字迹清晰、工整,大小写金 额一致。

▲大写:零 壹 贰 叁 肆 伍 陆 柒 捌 玖 拾 佰 仟 万 亿 (五)填写报销人或制表人(签名)及联系方式。

### <span id="page-10-1"></span>二、报销单据的分类

#### (一)领款单

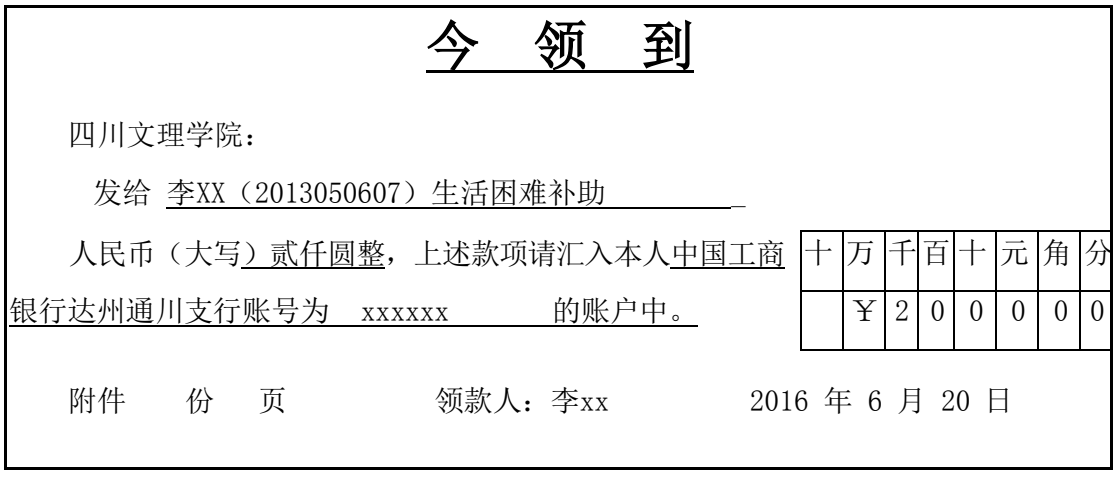

财务主管 审核 出纳

1、"领款单"用于各种劳保、福利费用以及国家规定的对个人的其他支出,如儿童节慰 问费、独生子女奖励、丧葬费、抚恤金、学生退费等。

2、单独退还学生学费、助学贷款抵缴学费后余额、教材费等学生事项请提供学校办理的工 行卡(或校园卡);学生批量退款或领款须另附表格。

10

## (二)借款单

## 四川文理学院借款单

借款人单位:

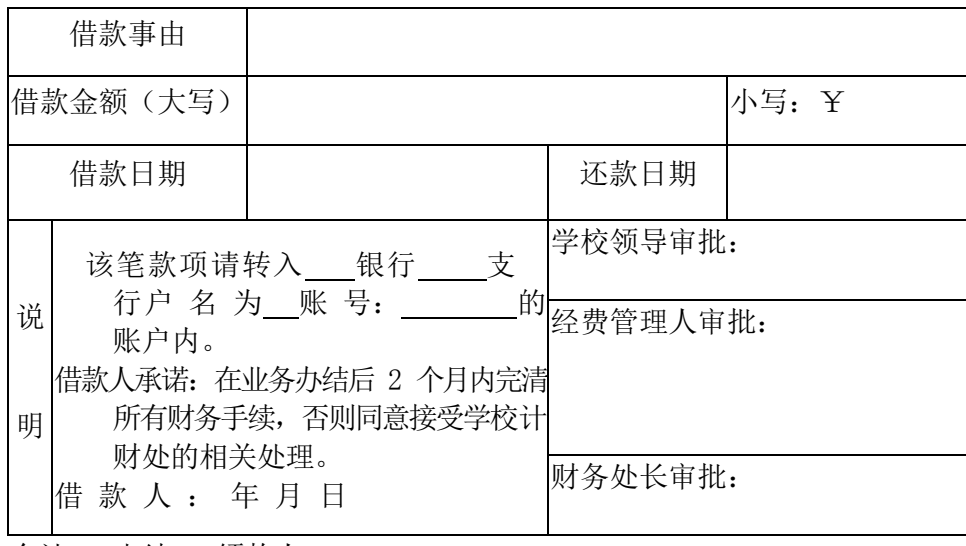

会计: 出纳: 领款人:

1、"借款单"用于暂借款的支付,属于公务卡强制结算目录的项目原则上不再借款,可使用公 务卡支付;发放给个人的需要随同工资或校园卡转账的奖金、补助等不再借款,如"七 一优秀党务工作者奖励"、"优秀教育工作者奖励"。

2、借款项目须与实际开支内容一致。

3、办理借款业务时,请准确提供开户银行全称、户名、账号。

4、取得相关票据后,请及时前往财务处按要求办理报销冲账手续。

## (三)零星票据报销单

### 四川文理学院零星票据报销单

年 月 日

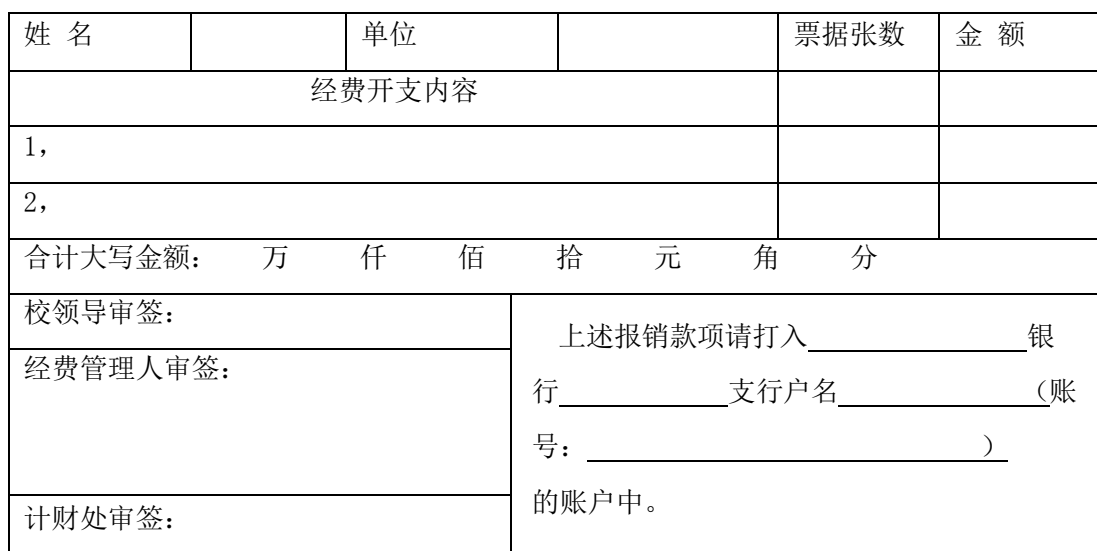

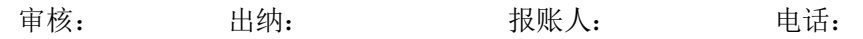

## (四)差 旅 费 报 销 单

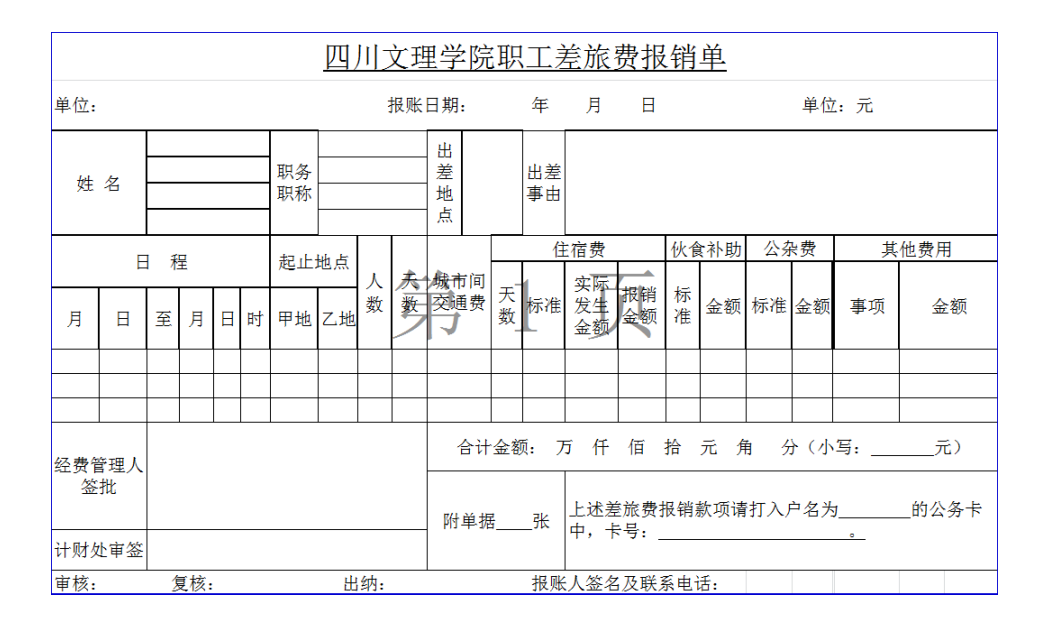

1、"差旅报销单"用于差旅费、探亲费的报销,填表时有以下注意事项。

姓

姓名:若多人出差,出差人姓名栏应填写所有出差人员的姓名,不可写成 XX 等,若 表中不够填,可另附纸张说明。

职务职称 职务职称关系到出差标准, 就高不就低原则。

出差事由 切勿用"会议""调研""送材料"简单罗列,应写出具体事项。如: "专 业学科建设调研、"高校素质教育论坛、"省教育厅送2015 年决算报表"

若出差开会时顺便办理其他公务致使返程时间提前或延后,需同时写明其他事项,如: 高层次人才培训会议及华迪实训基地检查实习。因私导致行程增加不报销因私期间费 用。

情况复杂, "出差事由"栏不能完整表述的, 可另附纸张予以说明。

日程 一般而言为离开达州至回到达州的时间,以交通票据为依据。若返回达州已 过凌晨,则按第二天填列。如1 月1 日中午出发,1 月4 日返回,但火车到站时间为1 月5 日0: 10 分, 则日程填列为 1 月1 日-1 月5 日 (时"可不填) 起止地点为其他城市 的,参照执行;若因私导致行程增加,按排除因私后的合理出发及返程日期填列。

天数 一般在会议、培训通知列明的到会离会日期的基础上推断合理的出发返程天 数核算,若因私提前出发、途中耽搁、延期返回,将因私天数扣除。如到成都开会,

12

会议列明报到时间为 1 月5 日9:00,则最早出发日期为 1 月4 日,若因私 1 月3 日出发, 该日不计入天数。

城市间交通费 由一个城市到另一个城市(或城区到郊县)的订票费、交通费及保险等。 城区内(郊县内)的公交、地铁、出租费含在公杂补助中,不再报销。

出差人员由所在单位或其它单位派车的,不再报销城市间交通费,公杂费减半发 放。单位出差审批单中应明确派车情况,以便财务人员审核。

本着勤俭节约的原则,工作人员出差应优先选择合规、安全、经济的公共交通工具, **学校不鼓** 励、不提倡自驾车出差,若自驾出差,安全责任自负。对于在偏远、边境地区开展科 学考察、调研等工作,出差人员未使用公务车辆,交通工具自行解决而无交通费票据 的特殊情况,凭出差期间的燃油费(含出差前、后各一天在达州本地的加油)或过路 费等相关凭证按每公里不超过 1 元的标准报销油费,超支部分自理,过桥过路费据实 报销,公杂费减半发放,所需费用在科研项目经费中开支。

使用单位年度预算经费自驾出差的,在不超过费用最少的公共交通工具(不含出租 小汽车)的标准内凭据报销出差期间的油费和过路过桥费,公杂费减半发放。

自驾公务出差,报销时须**提供相关里程数或公共交通工具票价的相关佐证材料**(如 高德、百度等地图导航搜索的里程数、过路费票据、在途期间使用公务卡结算的加油 票等)。

租车出差的,需以学校的名义签订租车合同。学校常驻地范围内租车价格不超过一 万元的,可以不签订合同,但应提供租车使用清单,并经经费管理人签字确认。

因公发生退票或签转费, 需另附纸张写明事由, 由**经费管理人**在该情况说明上签字 后方可报销该发票。

经批准乘坐飞机出行的,需在政府采购机票网站(www.gpticket.org)购买公务机票, 该 种顺票(电子客票行程单的左上角会有"GP"标识。未在指定网站(www.gpticket.org)购买机 票,请提供购票时点在指定网站查询的同班次航班价格截图,用以证明在其他渠道购买 的机票更优惠。若其他渠道价格高于政府采购机票网,就低报销。**无法提供截图,按火** 

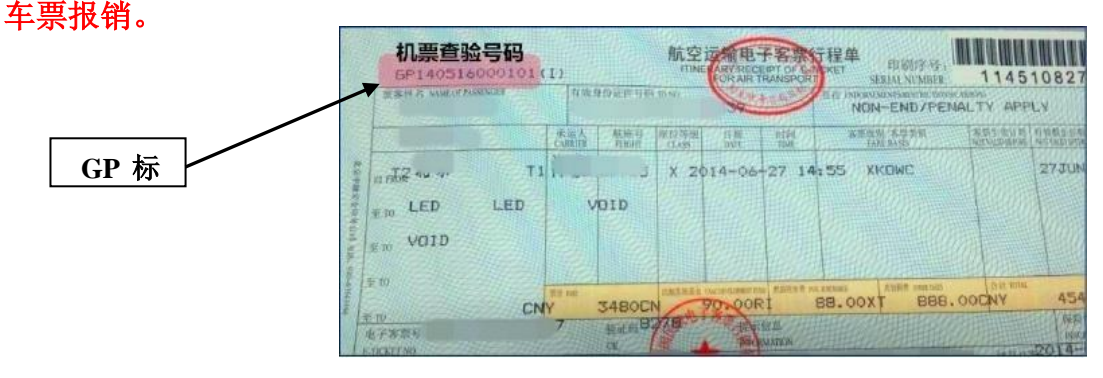

住宿费

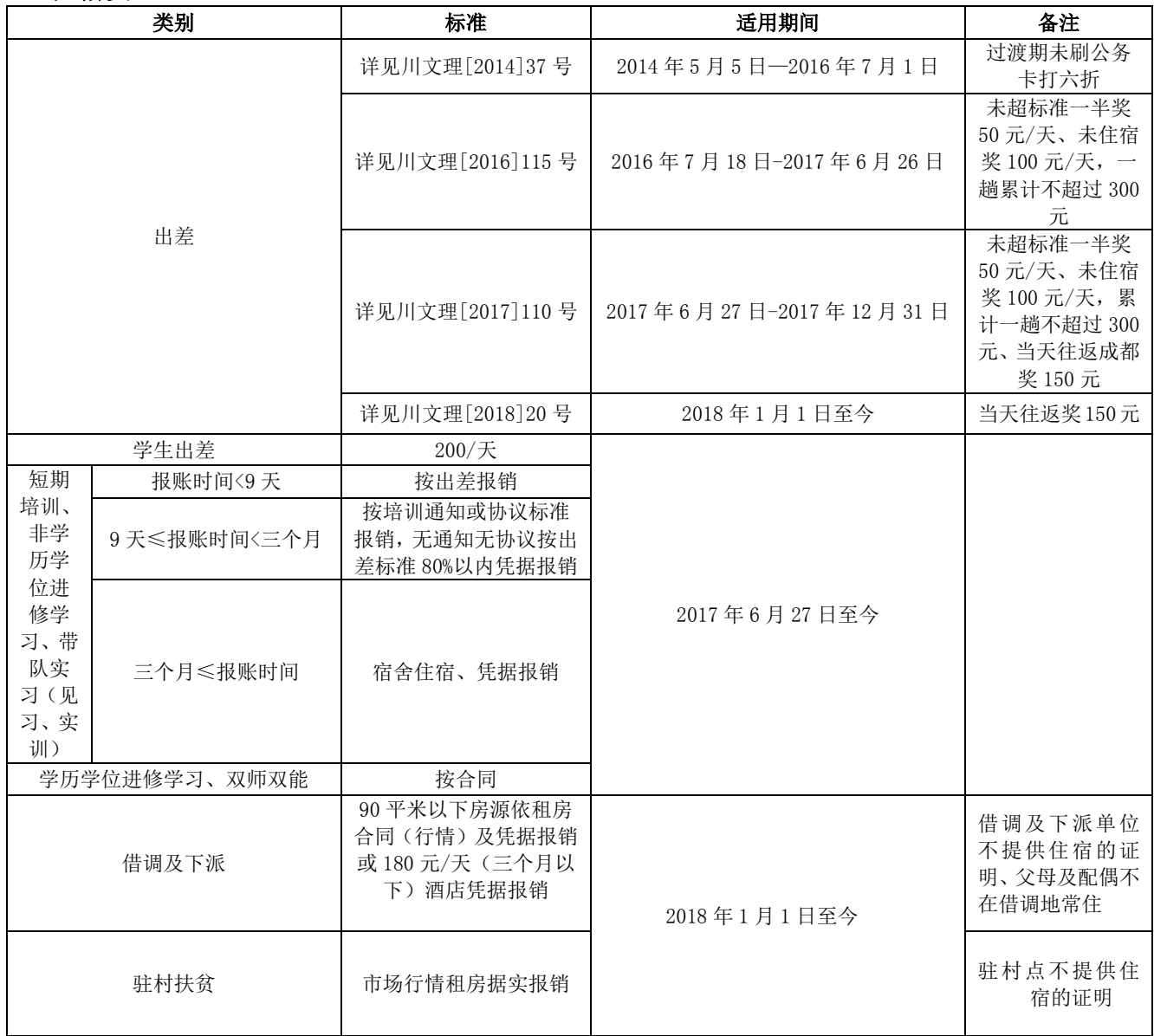

住宿费应当采用公务卡或转账结算,使用现金结算的不予报销。选择通过携程、去 哪儿等第三方网站网上订房,网上订房支付仍应使用公务卡支付(可支付宝、微信等其 他支付工具绑定公务卡)。报销时若由第三方提供住宿发票,为保证事情发生的真实性, 报销人应提供住宿酒店清单。

伙食补助 伙食补助按如下标准执行:

|    | 省内               |     |                                              | 省外                        |                      |     |
|----|------------------|-----|----------------------------------------------|---------------------------|----------------------|-----|
| 地区 | 甘孜、<br>阿坝、<br>凉山 | 市外  | (县<br>市内<br>市区城<br>$\overline{\mathsf{X}}$ . | 市内<br>$\frac{4}{7}$<br>镇) | 西藏、<br>青<br>海、<br>新疆 | 其他  |
| 标准 | 120              | 100 | 100                                          | 80                        | 120                  | 100 |

会议、培训通知中未标明"食宿自理"的,原则上按承办单位统一安排食宿并承担费 用对待,扣除会议当天伙食补助;若会议明确安排某一餐伙食,则早、中、晚餐按2:4:4 的比例扣除,同一天既在会议又在途中的,补助按处于途中计算。如省教育厅会议通知载 明"4 月2 日会期一天提供中午工作餐",4 月1 日出发且当天到达,4 月2日开会,4 月3 日离会,则伙食补助为 100+100(1-40%)+100=260 元;若会议结束当天即回达州(4 月 2 日既在途中又在会议),则伙食补助为 100+100=200 元。

会议、培训通知未标明"食宿自理"的,且缴纳了会务费的,按承办方统一安排 生活并承担费用对待,只发放在途期间的伙食补助费。

工作人员外出参加有劳务酬金的各类评审、阅卷等,若无证据表明承办方没有安排 食宿的,在途期间的伙食补助费和公杂费按照规定发放,工作期间公杂费减半发放, 不 发放伙食补助,不报销住宿费。

公 杂 费 按出差自然(日历)天数实行定额包干使用,其中:省内(含达州市内, 不 含成都市)每人每天 50 元,省外及成都市每人每天 80 元。参加各类会议、培训, 会 议、培训期间的公杂费减半发放。

驾驶员出差,除伙食补助费、公杂费外,不发放其他补助

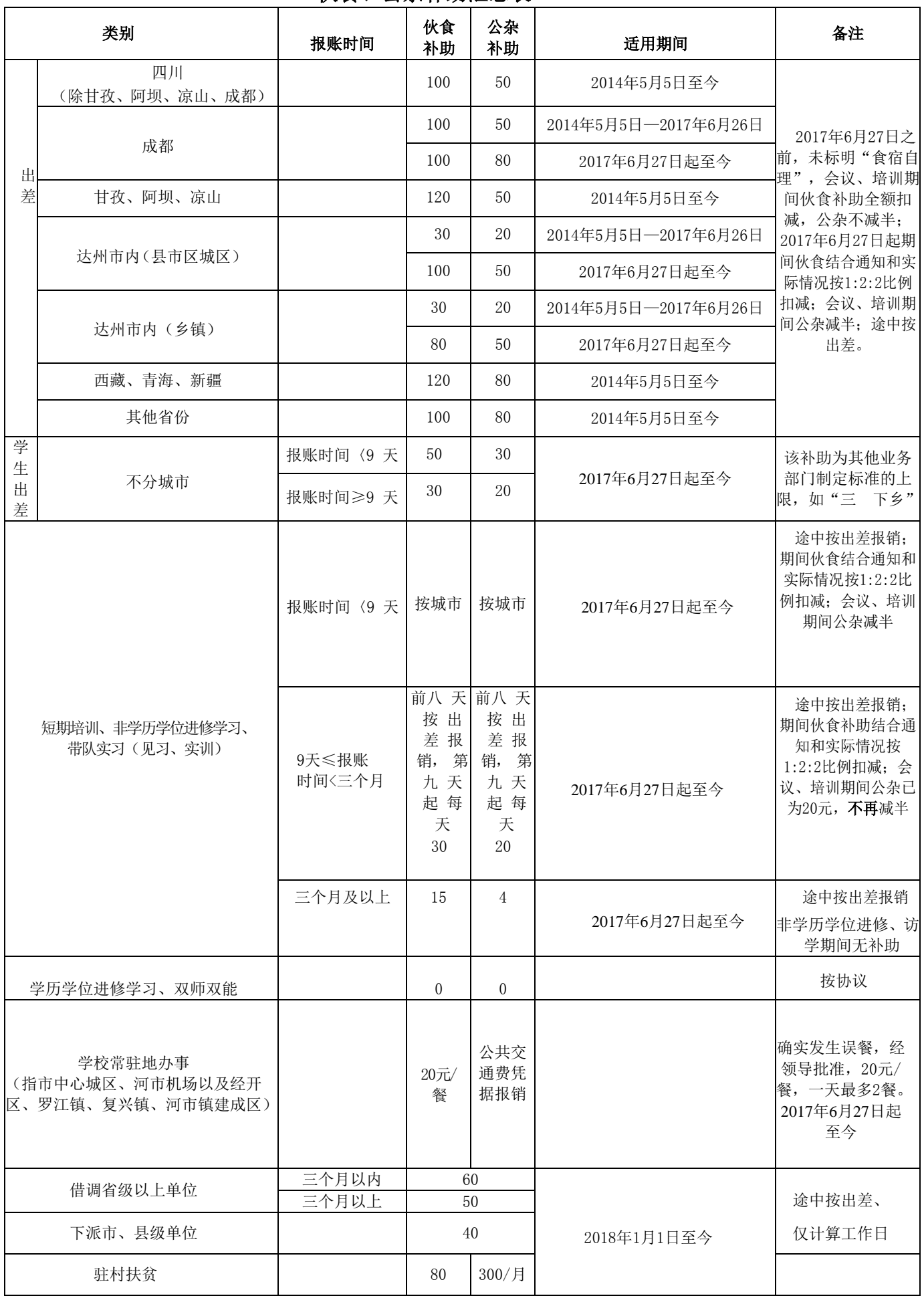

## 伙食、公杂补助汇总表

## 关于科技调研特别说明:

若无住宿发票仅凭往返交通票报销和技调研的差旅费,日程不得超过 3 天;超 过 **3** 天,原则上只报销交通票。

如 **8** 月 **1** 日**-8** 月 **3** 日去成都调研,只有火车票而无住宿发票,可用《差旅费报 销单》报销往返火车票及 **3** 天的补助;若 **8** 月 **1** 日**-8** 月 **5** 日去成都调研,只有火车票而 无住宿发票,如不满足上述要求,可报销往返火车票,不报销补助等。

日程超过三天的科技调研费用的报销,须附详细调研报告并对自己的调研事实负 责。

其他事项:会务费、培训费等。

经费管理人签批:指报销经费由经费管理人签批。如数学学院老师到成都参加师 资培训,师培经费由人事处管理,则经费管理人为人事处处长而非数学学院院长。

附单据 张: 除差旅费报销单外所有的纸张, 含发票、出差审批单、情况说明、会 议通知等。

#### 学生差旅的相关规定:

学生因参加科研、代表学校参加各类比赛等活动离开学校常驻地的,原则上不得 报销飞机票,住宿费每人每天可凭据限额报销 200 元,特殊情况乘坐飞机或住宿费超标 须经校领导事前审批。学生住宿费应采用刷卡结算,不得现金结算。

伙食补助费和公杂费按下述标准发放:学生出差,能从车票上确认实际出差天数 且有合法合规、合理发生的住宿费票据的,出差天数在 8 天以内(含8 天、含途中天 数),按每人每天80 元的标准计发伙食补助费和公杂费(二者合计计发 80 元/人.天); 超过8 天的,从第9 天起按每人每天 50 元的标准计发伙食补助费和公杂费(二者合计 计发 50 元/人.天)。出差天数以出差单位负责人或项目负责人审批为准。没有住宿票的, 只报销交通费,不计发伙食补助费和公杂费。

学生实习、见习、实训等教学活动实行经费总额控制,不执行上述办法。

师生出差应履行事先审批程序,预算经费超过一万元的还需分管校领导审批,审批单上校领 导已签批了的,报销时校领导不再签字。《出差审批单》等可在计财处网页资料下载栏目下载。 出差人员出差结束后,使用单位年度预算经费出差的,应在三个月内办理报销手

练, 逾期不予报销。差旅费报销时应提供机票、车船票、住宿费发票等相关凭证。 出差人员出差期间所发生的相关费用,一般需同时报销,不得事后补报。

## (五)劳务费发放表

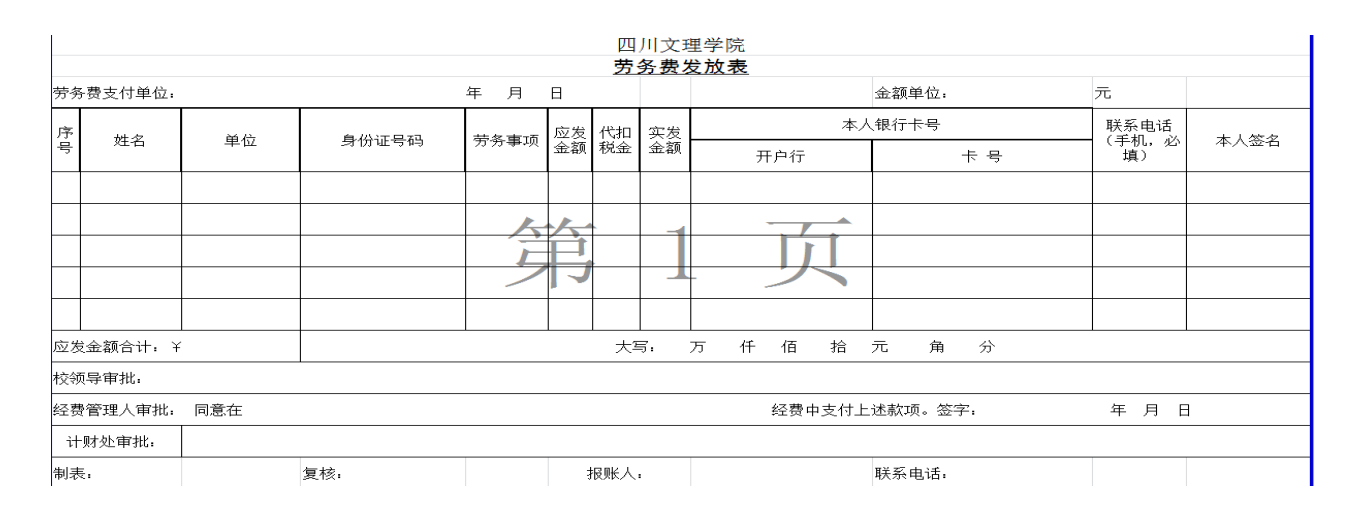

**劳务报酬所得**, 是指个人独立从事**非雇佣**的各种劳务取得的所得, 包括从事设计、装潢、安装、制图、化验、测试、医 疗、法律、会计、咨询、讲学、翻译、审稿、书画、雕刻、影视、录音、录像、演出、表演、广告、展览、技术服务、介绍服务、 经纪服务、代办服务以及其他劳务取得的所得。(稿酬所得是指个人因其作品以图书、报刊形式"出版、发表"而取得的所得。 收入≤4000 元, 应纳税额=(收入额-800) \*(1-30%)\*20%-0;收入 >4000 元, 应纳税额=(收入额-收入额\*20%)(1-30%)\*20%-0)

属于一次性收入的,以取得该项收入为一次**;**属于同一项目连续性收入的,以同一项目取得的总收 入为一次。

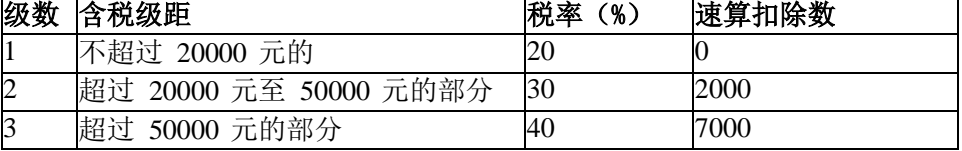

1.表中的含税级距为按照税法规定减除有关费用后的每次应纳税所得额;劳务报酬所得按次计 算纳税,每次收入额不超过 4000 元的,减除费用 800 元,收入额超过 4000 元的,减除 20% 的费 用,余额为应纳税所得额。

2.计税公式:

收入≤4000元, 应纳税额=(收入额-800)\*20%-0

收入 >4000元, 应纳税额=(收入额-收入额\*20%) \*20%-0 (收入额-收入额\*20%) ≤20000 收入 >4000元, 应纳税额=(收入额-收入额\*20%) \*30%-2000 20000≤(收入额-收入额\*20%)<50000 收入 >4000元, 应纳税额=(收入额-收入额\*20%) \*40%-7000 50000≤(收入额-收入额\*20%) 适用《劳务费发放表》有以下注意事项:

1、适用人员:单位年度预算经费开支的未与我校建立劳动人事关系或长期(一年 及以上)劳动用工合同关系的各类人员,科研项目经费开支的非项目组成员。

2、适用范围: 凡为我校提供劳务服务(含科研聘用学生所产生的劳务、不含勤工助 学),需要支付给个人劳动报酬的各种事项。

3、直接发放至劳务提供者本人银行卡,最好是工行卡,不得由报销人集中领取, 非 工行卡需提供开户行名称,外地工行卡需注明城市。

、属于一次性收入的,以取得该项收入为一次;属于同一项目连续性收入的,以一个 月内取得的收入为一次。

、劳务提供者可以使用《劳务发放表》由学校代扣代缴个人所得税,也可自行去 税务局代开劳务费发票。

、发放劳务费的单位应附劳务事项清单,并经单位负责人和具体经办人签字确认。 (六)个人账户银行传盘格式文件

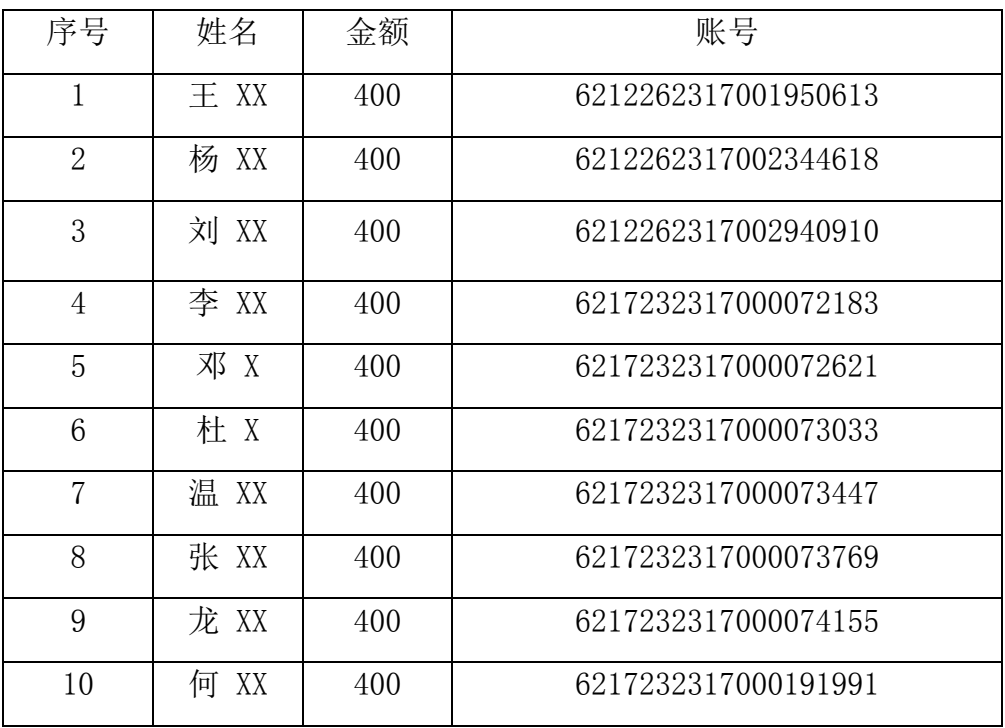

<span id="page-19-0"></span>适用范围:上述所有报销涉及转账给多人,所有人提供的都是借记卡且属于同一银行(达 州市商业银行文理学院支行或工行),可再做一张《银行传盘格式文件》,将单笔的支付打 包一起转账,提高效率,减少资金到账时间,避免报销人等待。如支付校外实习指导老师的劳 务报酬,已经填列了《劳务费发放表》,若分别是不同的银行,则需要一笔一笔单独转账;若全 是同一银行,再做一张《银行传盘格式文件》,打包后一笔就可完成所有转账,方便快捷。

## 第六章 财务查询

<span id="page-20-0"></span>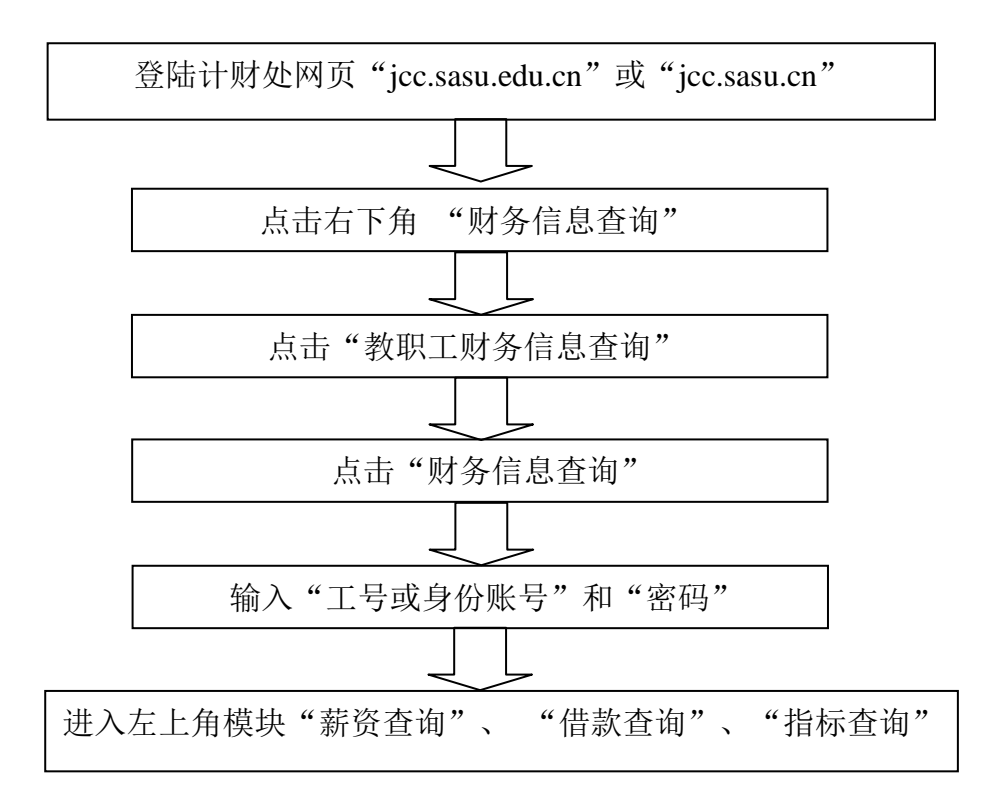

## 一、教职工财务信息查询

### 1.薪资查询

薪资查询下设两个内容, "工资查询"、"其他收入查询",点击需要查询的内容, 再点击"查询"按钮("薪资查询"右边),可得相关信息。对查询结果有异议的老师,可 将薪资信息打印出来,分别到相应部门咨询,工资、社保、医保问题由人事处负责解答,代 扣的水电气费由后勤服务处负责解答,税金等扣款问题由计财处负责解答。

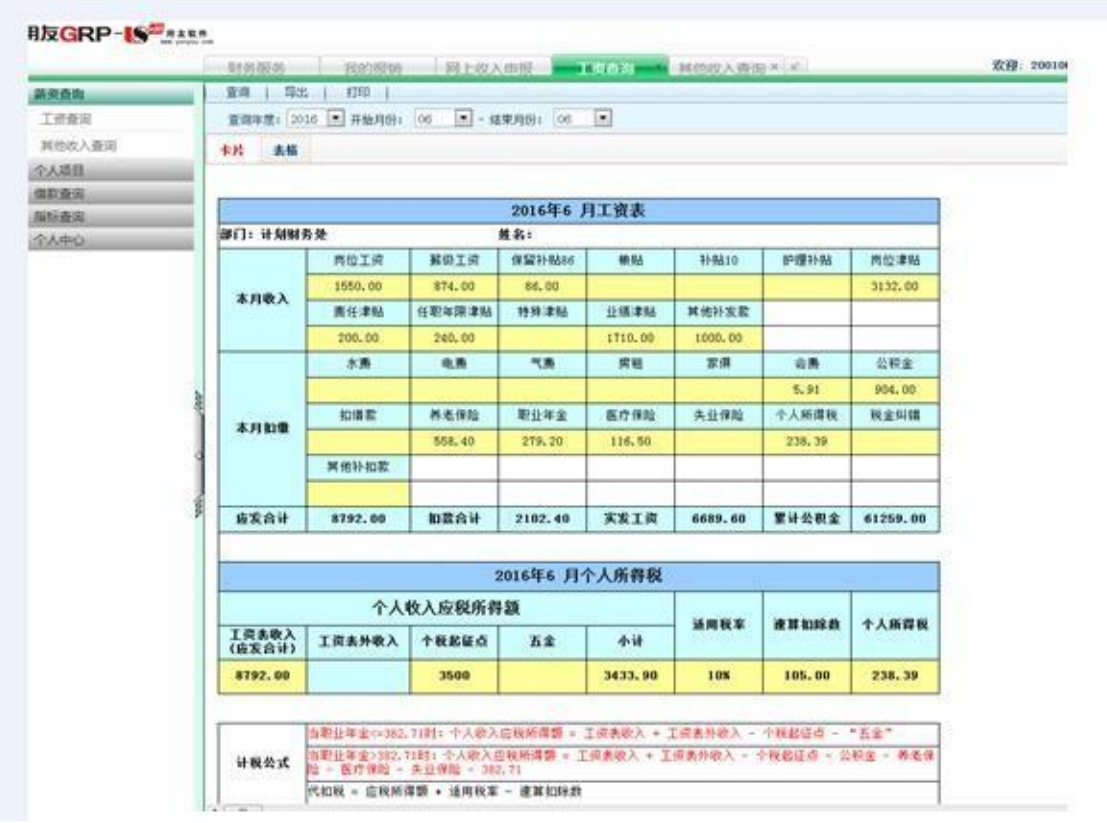

### **2.**指标查询

指标查询下设两个内容, "指标余额表"、"指标明细账", 前者可以总括的看到每项 预算经费总额、执行进度及余额,后者可以清楚的知道每项预算经费的具体开支明细。具体 操作如下:

点击"指标余额表"或"指标明细账",在"部门"中选择要查询的二级学院或行政部 门, 在"项目"中选择要查询的具体的预算经费, 最后点击"查询"按钮(薪资查询右侧), 得出相应信息。

在"指标明细账"中,学校下达了多少预算经费看指标"增加"栏 预算经费具体使用情况看指标"减少" 栏,还剩多少经费看指标"余额" 栏最后一行金额, 具体的包干经费名目看"项目"栏,如"学科竞赛专项"、"学生活动经费"。鼠标双击指 标明细账的某一行,就可以看到该行对应经费的报账明细。

只有经费管理人和部门主要负责人才有权限查看本部门的预算经费, 经费管理人若对 查询结果有异议,可直接与所查询凭证下方的工作人员联系(双击某一行,会弹出凭证,凭 证下方有制单及审核人员姓名)。

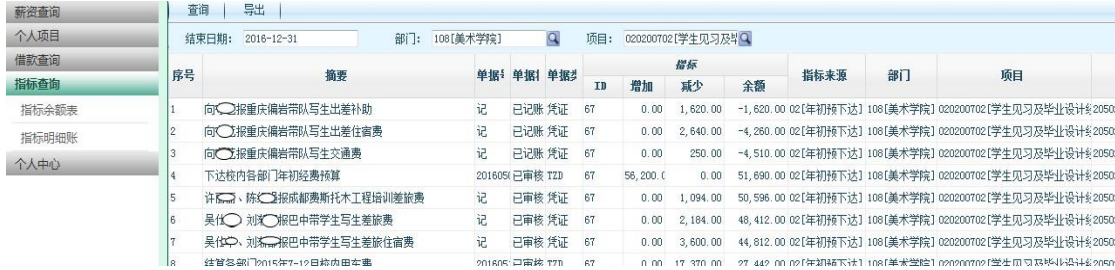

## <span id="page-23-0"></span>二、学生查询(辅导员查询学生缴费情况)

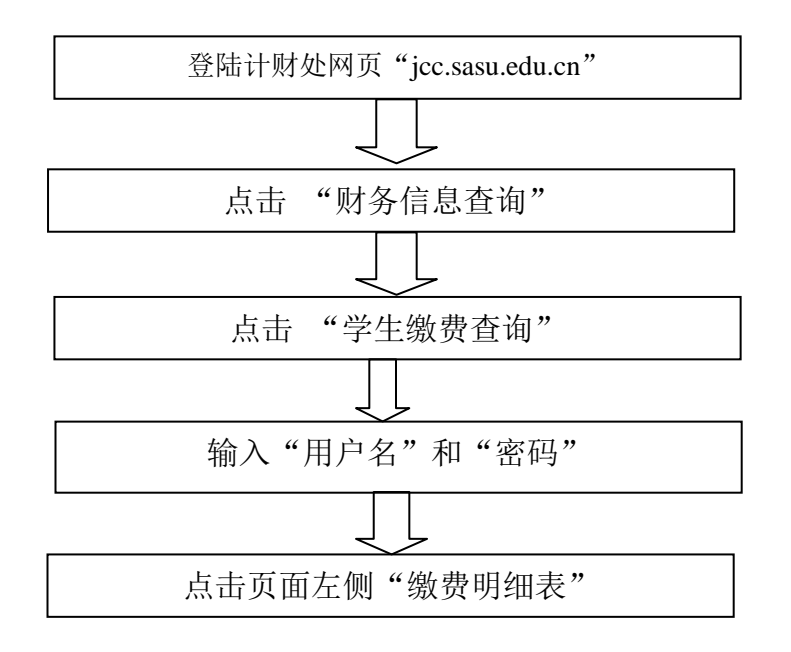

1."缴费明细表"可进行缴费项目、缴费金额及缴费方式查询。

2.点击页面左侧"学生信息维护",可查询到学生本人在学校计财处绑定的工商银行卡 号。如发现银行卡号不正确或需要更改新的银行卡号,请学生本人持身份证复印件、新工商 银行卡号复印件(可全部复印到一张 A4 纸上), 到学校计财处业务大厅进行更换。

<span id="page-23-1"></span>3.如学生本人对收费情况有疑问,请前往计财处业务大厅与"学生业务"老师核对。

## 三、 财务档案查询

校内单位或个人需查阅与其相关的财务档案,需在计财处网页资料下载栏目中下载《财务档案 内部查阅、复印、借用审批表》,按程序办理,未经审批的,不能查阅。

## <span id="page-24-0"></span>第七章 经费审批权限

一、单位行政经费的管理人是职能部门和二级学院行政负责人,二级学院学生活动经费 和思政经费的管理人是二级学院党总支书记,各党总支或党支部书记是相应支部活动经费的 管理人,科研项目的负责人是科研项目经费管理人。经费管理人和业务经办人应对事情的真 实性、合法性、合理性、相关性负责; 经费审批人员应承担经费审批的领导责任。业务经办 人对所发生的事项的真实性、报销票据的合法性和工作的相关性负责;计财处对报销票据的 合法性、票据要素的规范性、报销手续的完备性、经费使用的合规性进行审核,对不合规的 费用不予报销。对虚假报账、套取资金、已由校外单位负担而重复报销、审核把关不严等违 反财经纪律的行为按学校相关规定予以问责。

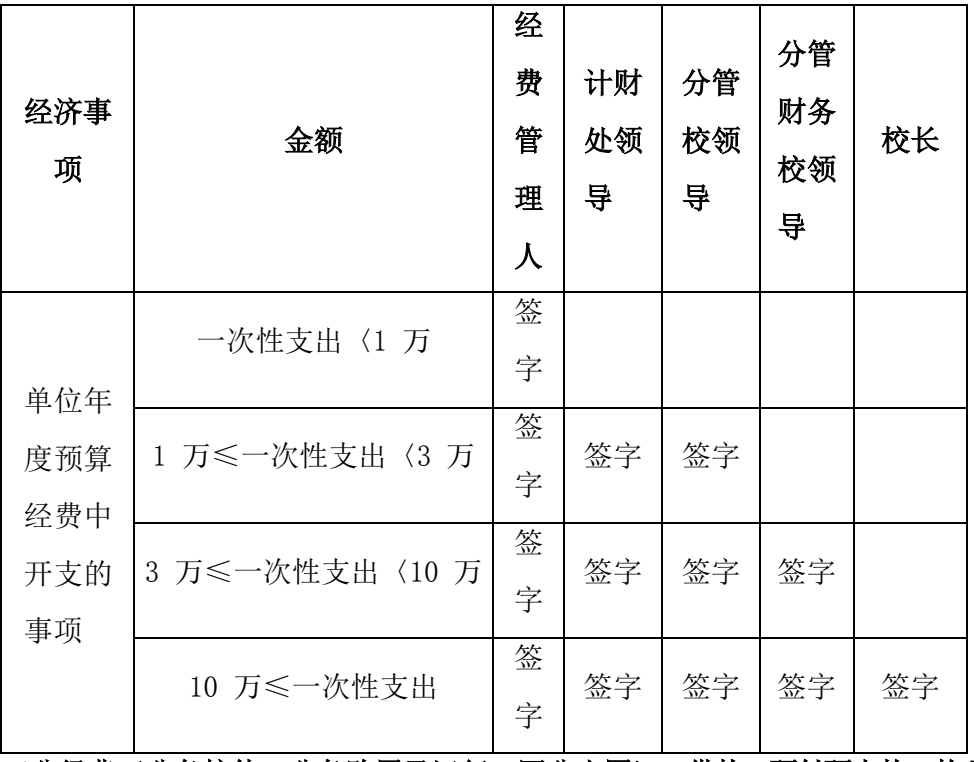

报销时,经费审签权限如下:

三公经费(公务接待、公务购置及运行、因公出国)、借款、预付预支款、款项划拨、资金 调度,无论金额大小均须计财处主要负责人签字。

#### 人员经费属于绩效工资范畴的须经人事处审批。

每月事务性常规工作的签批流程:

1、 预付水电气费、预交上级部门业务费等借款,需经经费管理人、计财处负责人、 分管校领导、分管财务校领导签批,取得发票报销时,仅需经费管理人签批。

2、 教职工每月工资发放:经人事处、计财处负责人签批意见后,分别报分管人事工作 和分管财务工作的校领导审批后发放。

3、学校临时用工人员劳务报酬、学生勤工助学金、奖助学金的发放:经经费管理人、 计财处负责人审签后,分管校领导和 分管财务校领导签批意见后发放。

学校临时用工若遇人员当月有变动,还需人事处负责人和分管人事工作的校领导审批。

4、 每月社保、医保、职业年金、住房公积金等的缴纳,人事处、计财处签批意见后, 交分管人事工作和分管财务工作的校领导审批后缴纳。

## 经费管理人因学习、工作需要离校或其他特殊情况,必须书面授权本单位其他负责人代 管本单位财务工作,行使经费使用审批权并报计财处备案。

经费管理人同意使用自己所管理的预算经费时,请注明具体的预算项目(预算具体明细可 在计财处网页查询)。如:同意在日常公用经费-办公费中报销、同意在实践教学经费中报销、 同意在党建经费中报销。

### 二、科研经费的审批权限如下(川文理[2019]8号):

- 1. 凡项目组成员单次经费报销在1万元(含3万元)以内,由项目负责人签批;
- 2. 凡项目组成员单次经费报销在1-3万元(含3万元)之间的,由项目负责人、所在 部门负责人签批;
- 3. 凡项目组成员单次经费报销在3-5万元(含5万元)之间的,由项目负责人、所在 部门负责人和科技处处长签批;
- 4. 凡项目组成员单次经费报销金额超过5万元的,由项目负责人、所在部门负责人和 科技处处长和分管科研校领导签批;

为优化工作流程,用科研经费进行科技调研的,工作日出差按学校公用经费出差审批 程序进行;非工作日出差由项目负责人审批;项目负责人是部门负责人或学校领导的, 由科技处审批。

#### 三、"质量工程"项目经费报销程序如下(川文理[2018]160号):

经办人填写报账单,项目负责人审核签字,项目单位行政负责人审核签字(项 目负责人是单位行政负责人的,由分管教学校领导签批)。

单项项目直接到计财处报销;

综合性项目单次支出报账金额在一万元以内的(含一万元)的直接到计财处报 销;单次支出报账金额在1-3万元(含3万元)的需教务处负责人签批;单次支出报销 金额在3-10万元(含10万元)的需教务处负责人和分管教学的校领导签批;单次支出 报销金额在10万元以上的需教务处负责人、分管教学的校领导、校长签批。

### 第八章 公务卡事项

## <span id="page-26-0"></span>一、公务卡申办

### (一)公务卡开立的程序

1、教职工个人在计财处领取"公务卡申请登记表"并如实填写,附身份证复印件交回。

2、计财处对申请开卡教职工的相关资料进行确认并集中送发卡行;发卡行按规定程序 审核职工申请资料办理公务卡并短信通知申请人本人领取。

▲公务卡办理的注意事项:

1、严格按照"公务卡申请表"模版填写,凡样本上填写项目均为必填项目;"中文姓 名"(正楷)与"签名"必须保持一致;该表不能有任何涂改。2、身份证复印件(需复印 双面、字迹清楚)必须以身份证尺寸大小为准

3、申请办理公务卡过程中,请申办人保持电话畅通,及时接收工商银行发送的相关信 息,否则银行将不予受理。

4、公务卡初始授信额度 1-5 万元,后期需提额的按银行的规定办理, 所需材料参考 http://jcc.sasu.edu.cn/show news.php?ID=1733.

5、公务卡申办成功后,工商银行通知本人至银行领取,可现场请工作人员激活,未及 时激活须自行承担由此产生的后果和损失。

6、公务卡无工本费、年费,存取透支额度之外的金额无手续费。

7、关于公务卡办理相关信息可以咨询中国工商银行 95588.

8、因职员离校等原因,需注销公务卡,可以拨打 95588 按提示注销。

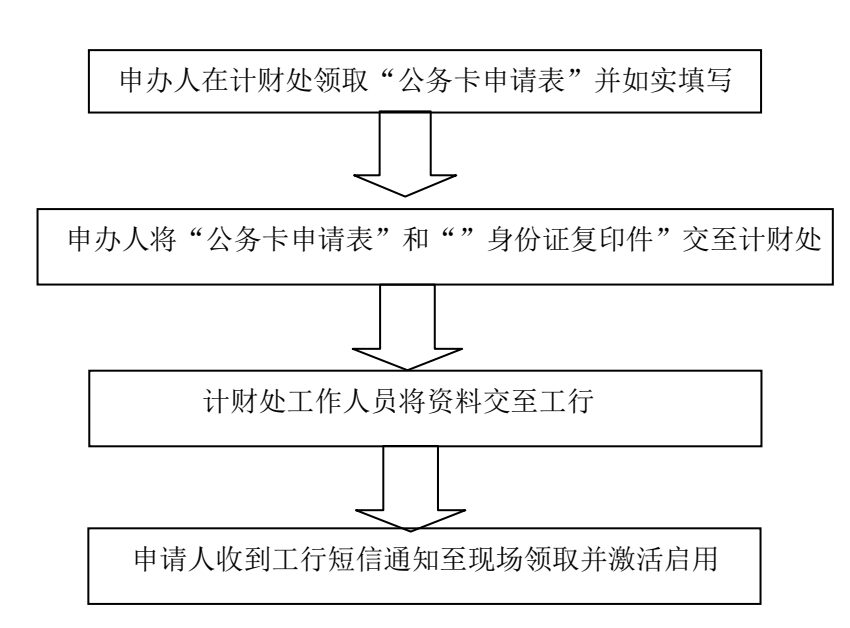

## 二、公务卡还款期限

工行公务卡的账单日为每月 1 日,还款日为每月 25 日。每月 1 日前使用公务卡进 行公务消费的,请于当月 25 日前进行还款处理;每月 1 日后使用公务卡进行公务消费 的,请于次月 25 日前进行还款处理。如:

4 月1 日—4 月30 日间的公务卡消费,还款最晚期限为 5 月25 日;

5 月1 日—5 月31 日公务卡消费,还款最晚期限为 6 月25 日

▲无法及时前往计财处进行报销的老师,可在还款期内自行将消费金额存入公务卡 中。前往计财处报销后,查询公务卡中的余额,若余额为正,方可取出。

<span id="page-27-0"></span>公务卡其他事宜请参看 [http://jcc.sasu.edu.cn/show\\_news.php?ID=1679。](http://jcc.sasu.edu.cn/show_news.php?ID=1679)

# 第九章 报销所需材料

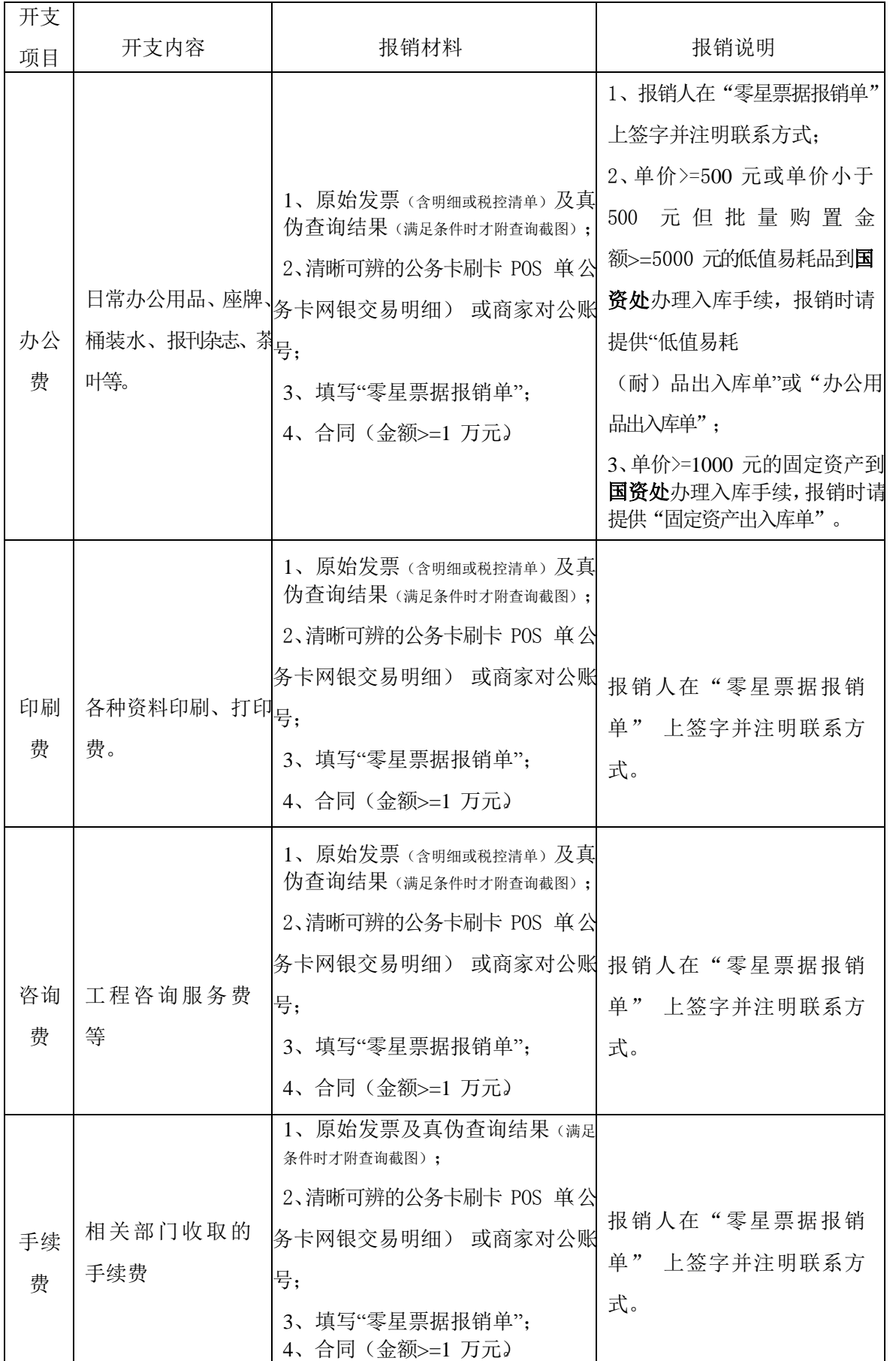

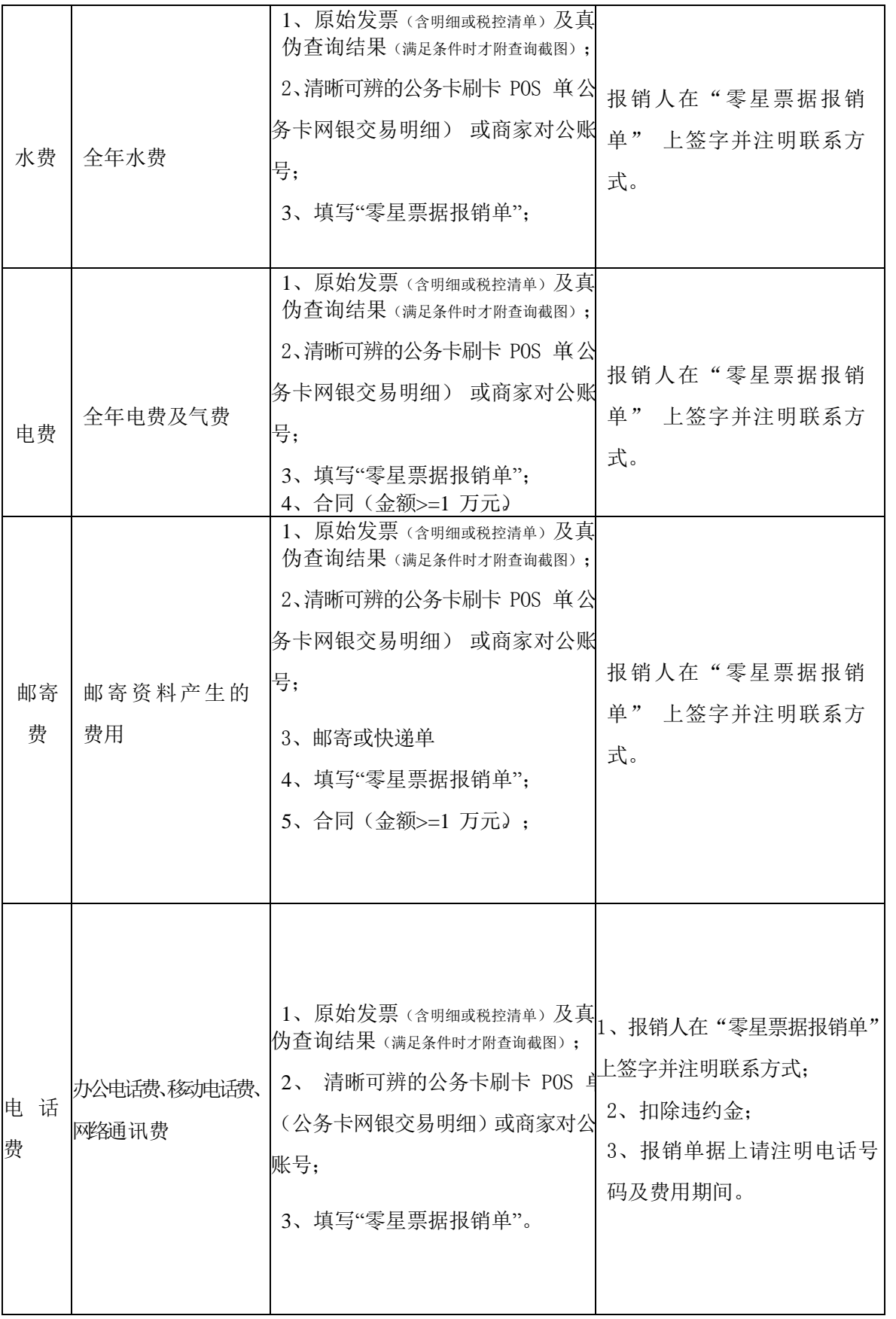

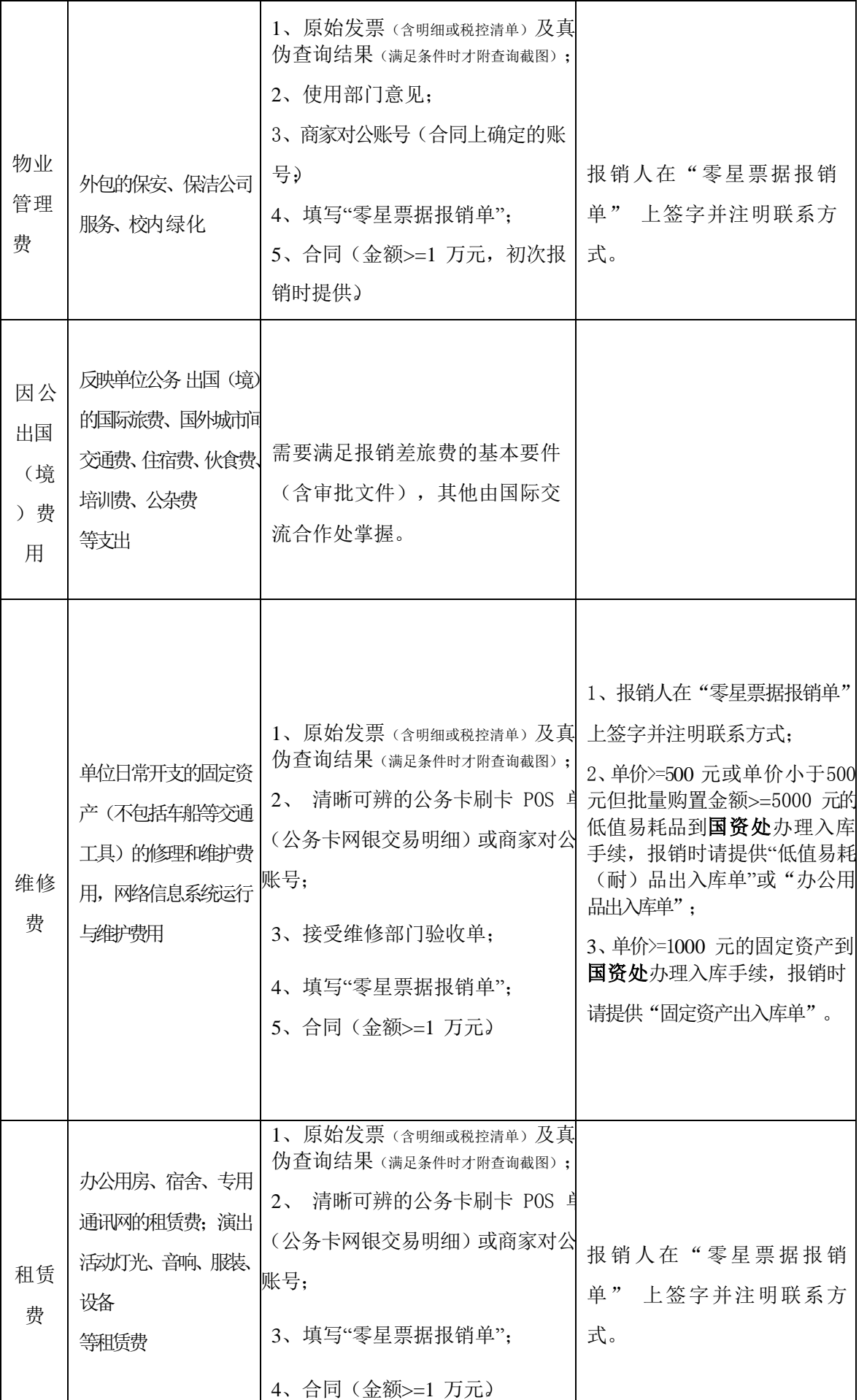

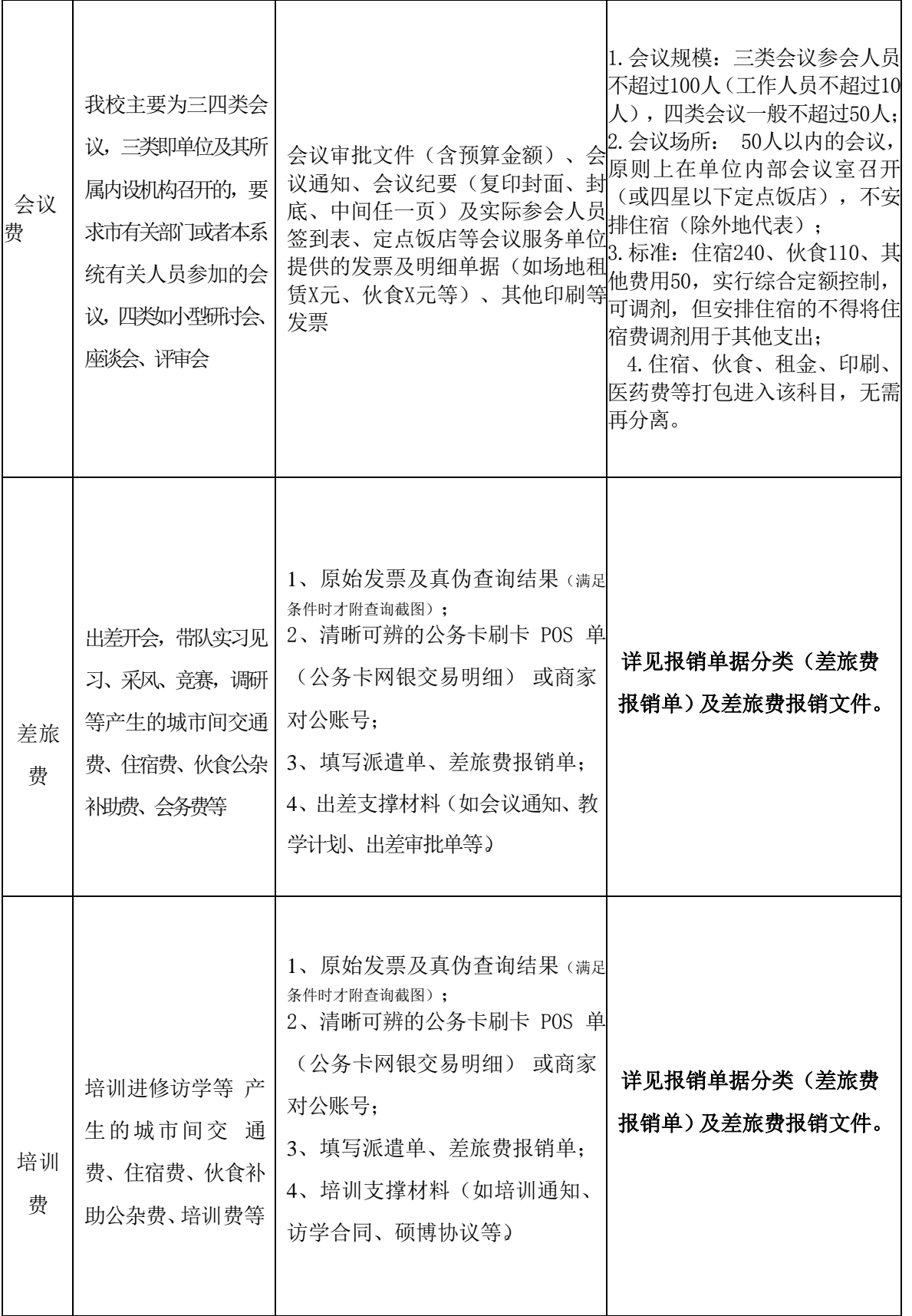

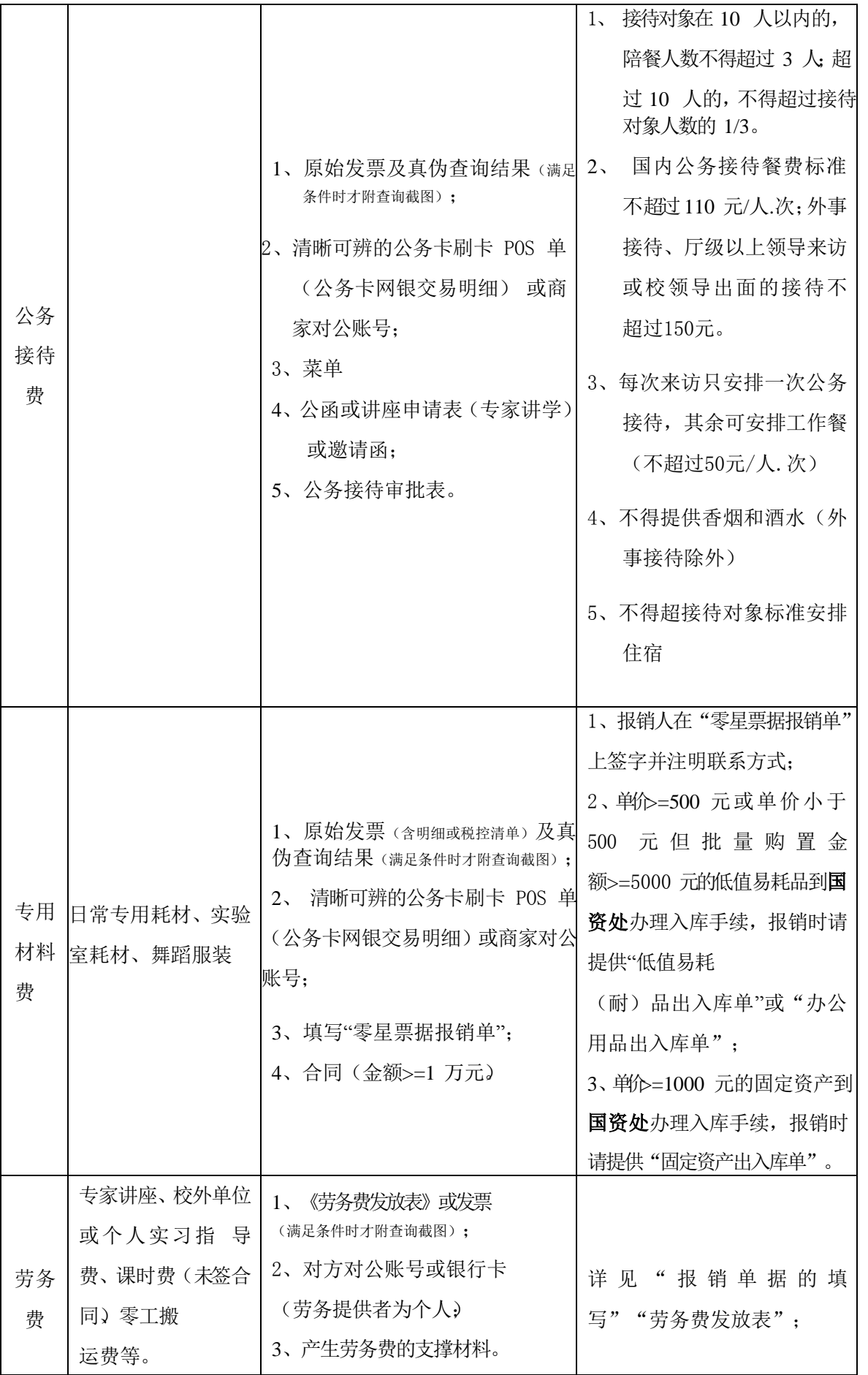

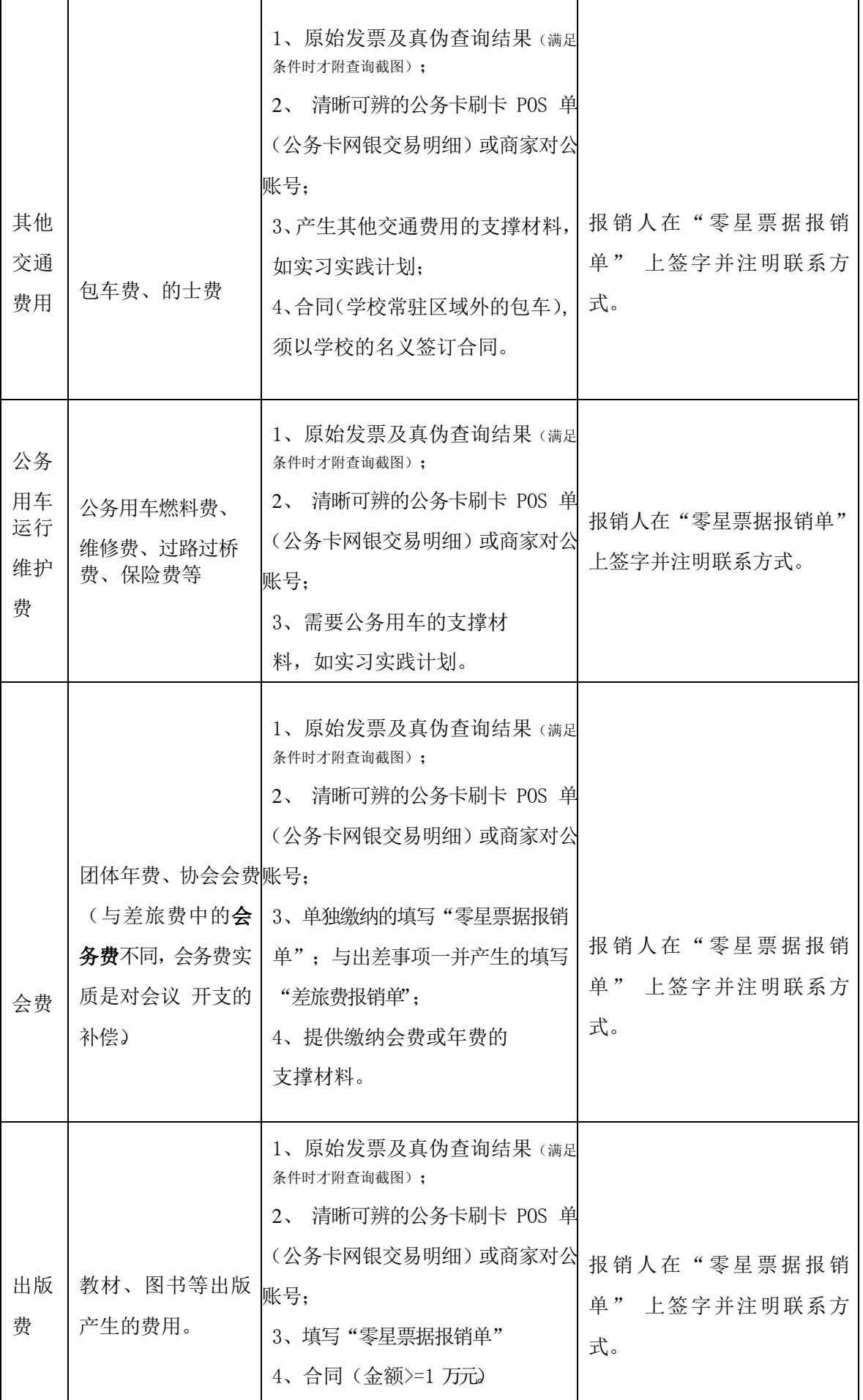

<span id="page-34-0"></span>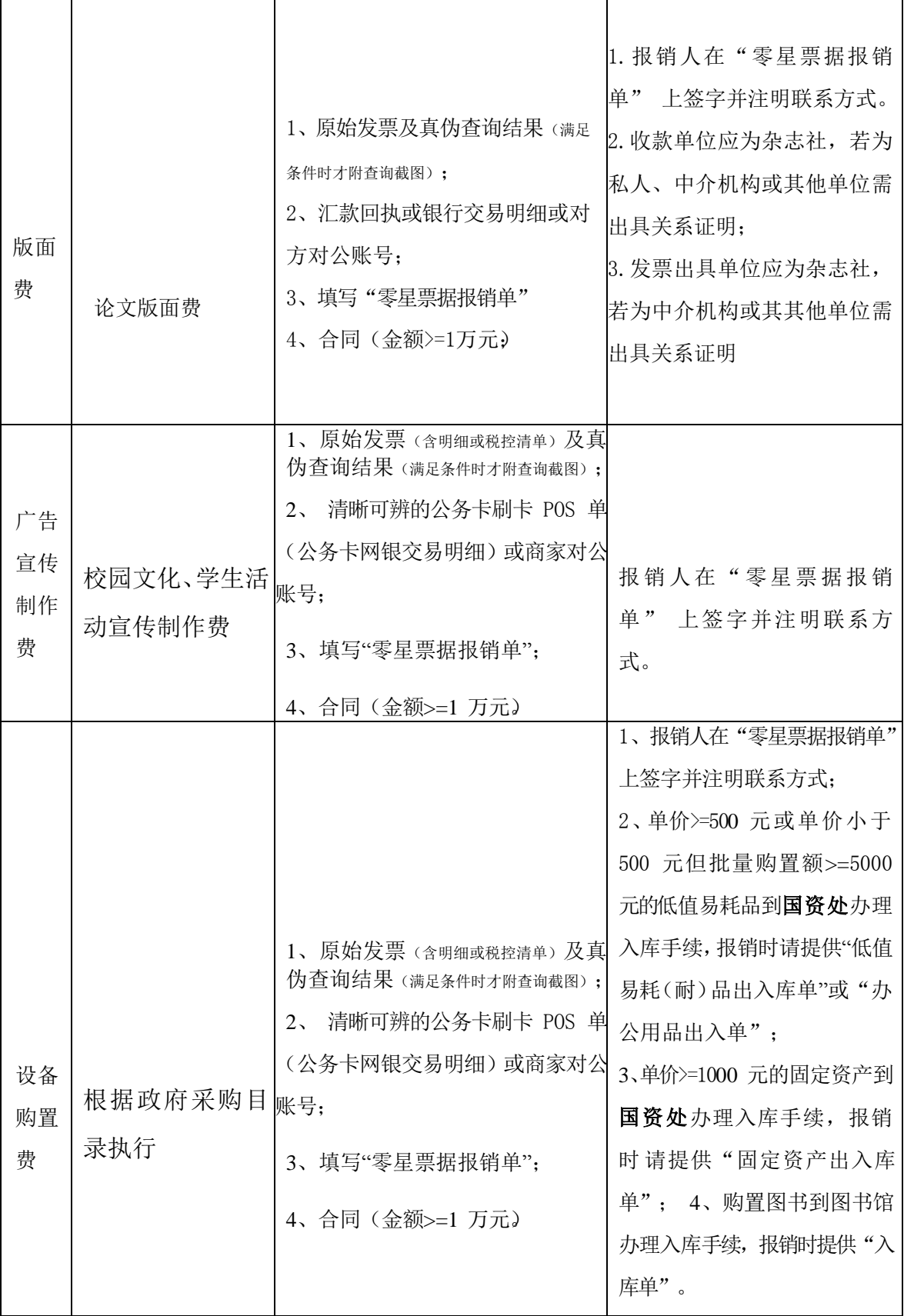

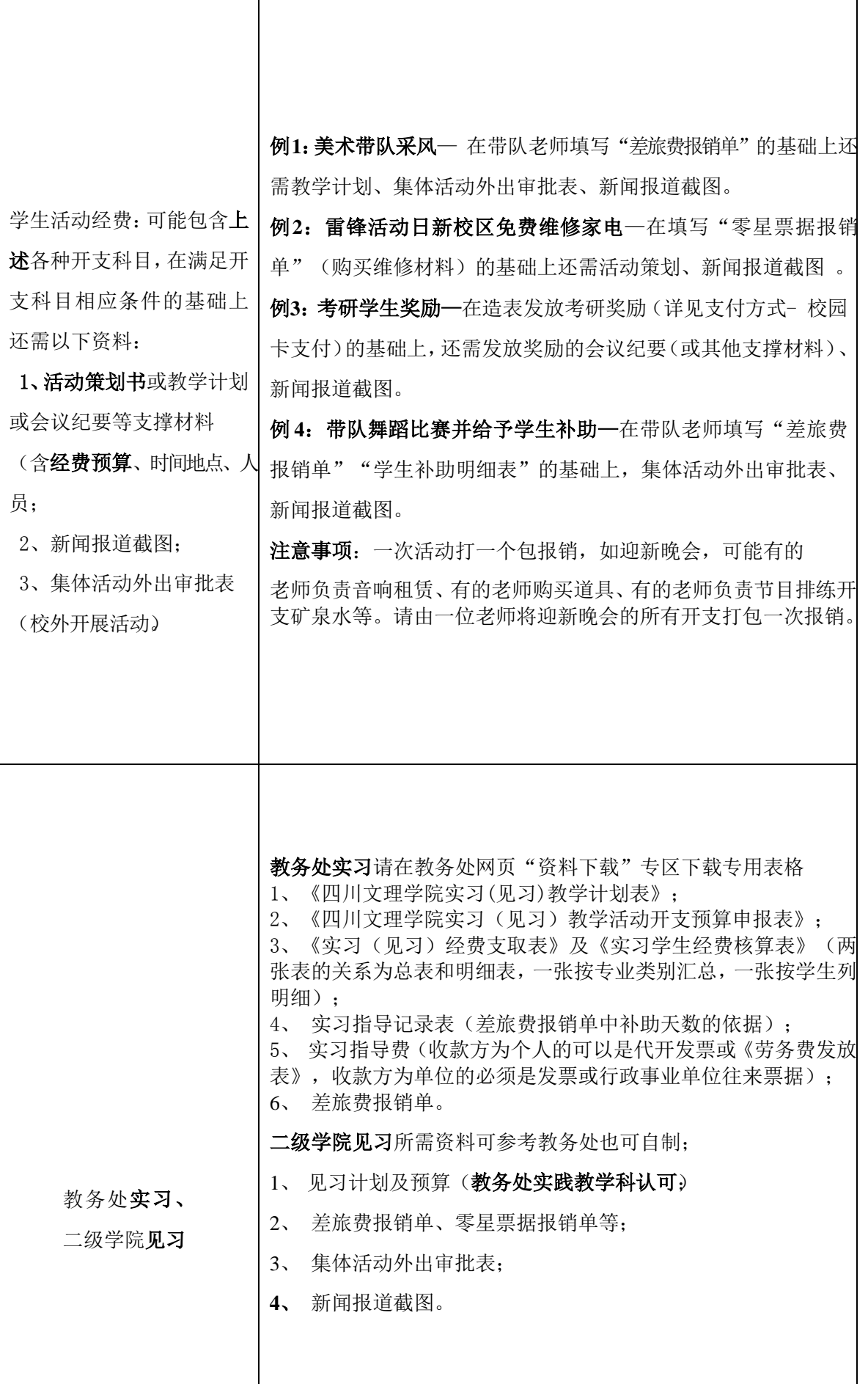